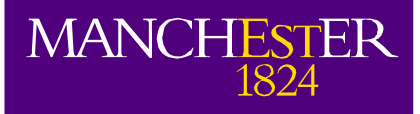

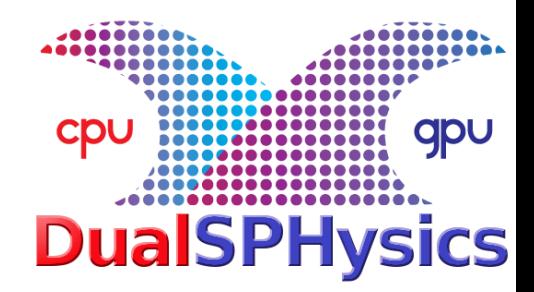

# **Pre-processing and User Friendly Interface**

Dr Alejandro CRESPO Universidade de Vigo **SPAIN** 

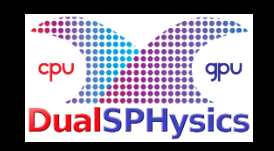

2nd DualSPHysics User Workshop, 6-7 December 2016

# **Outline of Presentation**

Pre-processing tool: GenCase

• XML input file

DesignSPHysics

Future developments

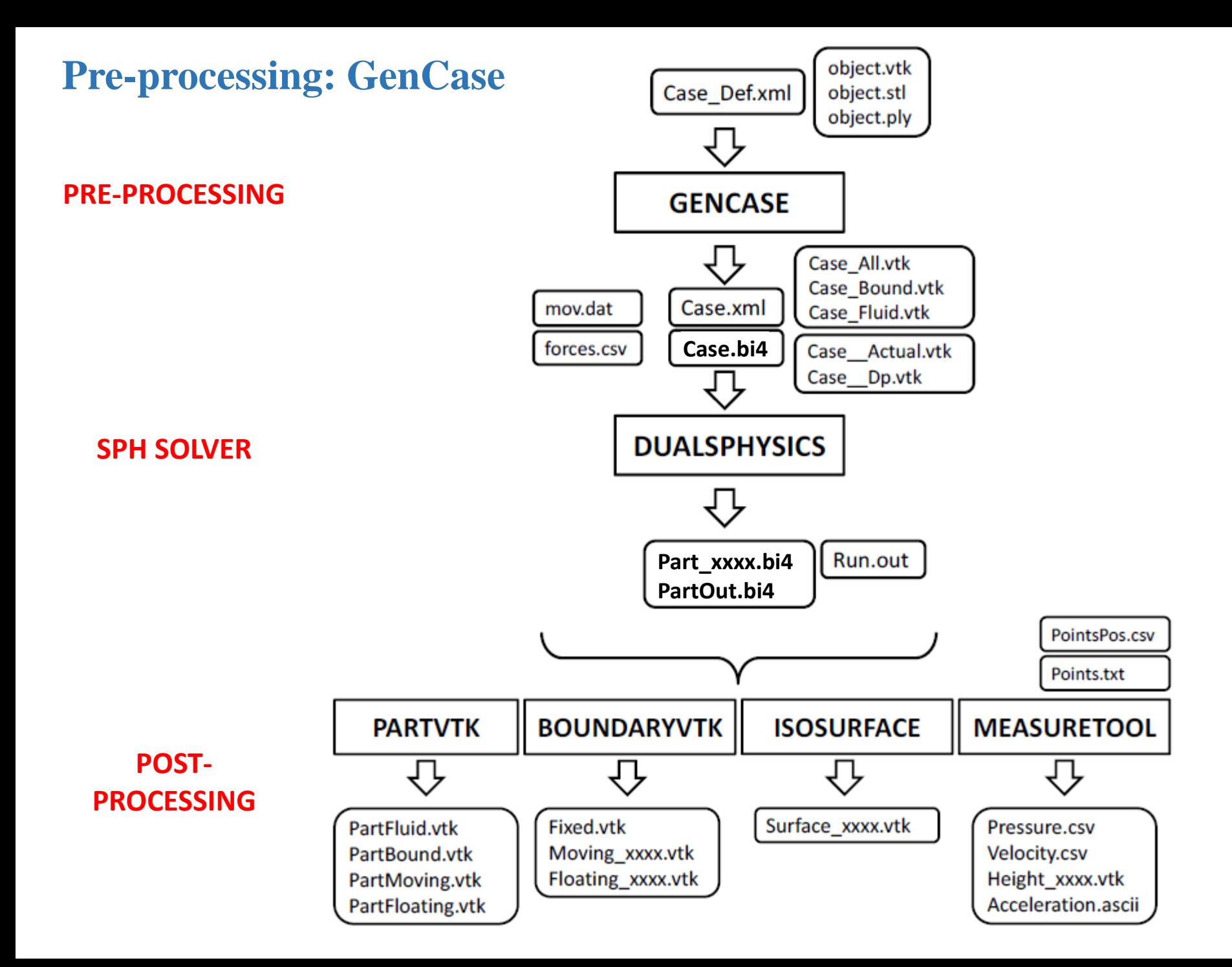

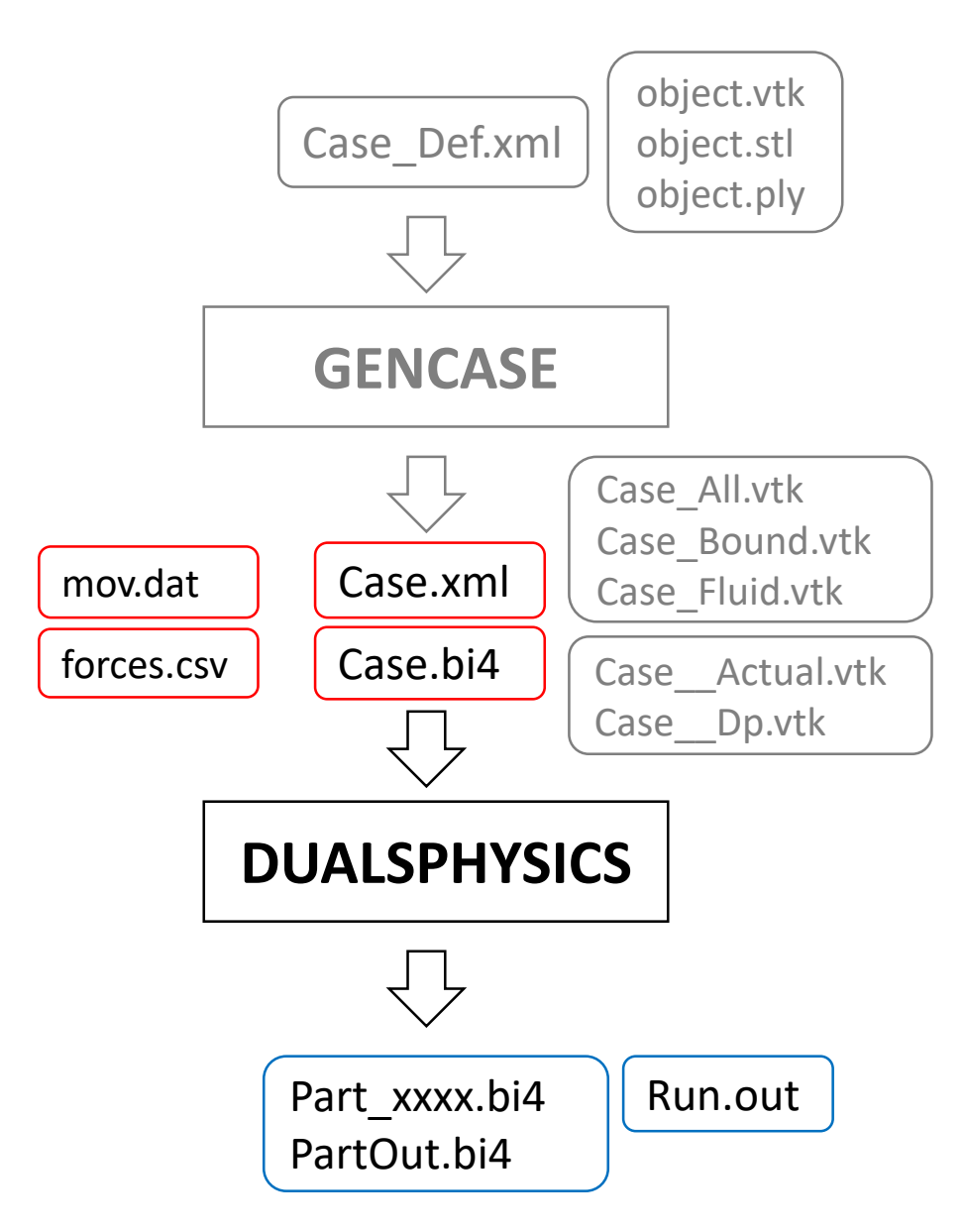

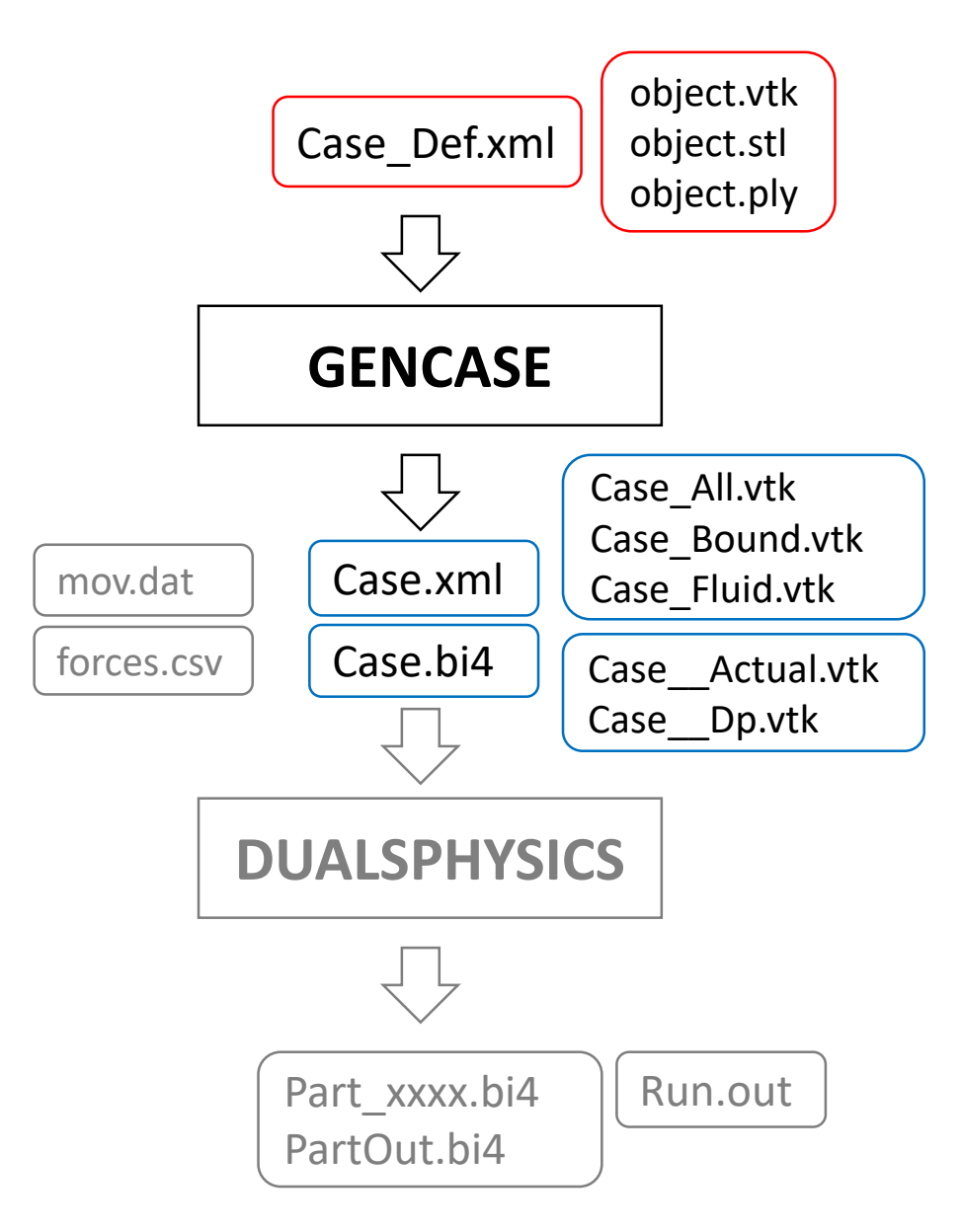

# **Draw points**

- **GenCase** is a drawing application that creates **points** that will be converted **into particles**.
- It employs a **3D lattice to locate points** which represents possible positions of the particles.

# **Draw points**

**Lattice**

# **Draw points**

**Lattice**

**Drawing triangle**

# **Draw points**

**Lattice**

**Drawing triangle**

 $\begin{array}{ccc} \circ & \circ & \circ & \circ & \circ \end{array}$  $\bigcirc$  O O  $\sum_{i=1}^{n}$  $\bigcirc$ 

# **Draw points**

**Lattice**

**Triangle to points**

0000000000000000000 0000000000000000000 00000000000000000000 00000000000000000000 00000000000000000000 0000000000000  $\bigcirc$   $\bigcirc$   $\bigcirc$  $0 0 0 0 0 0 0 0 0 0$  $\bigcap$   $\bigcap$   $\bigcap$  $\bullet$  000  $000000000$ 0000000000  $\bullet \bullet \circ \circ \circ \circ \circ \circ \circ$ 0000000000000000000 0000000000000000000 0000000000000000000 000●●000000000000000 0000000000000000000 0000000000000000000 00000000000000000000

# **Draw points**

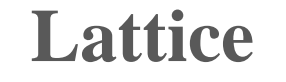

**Triangle to points**

# **Draw points**

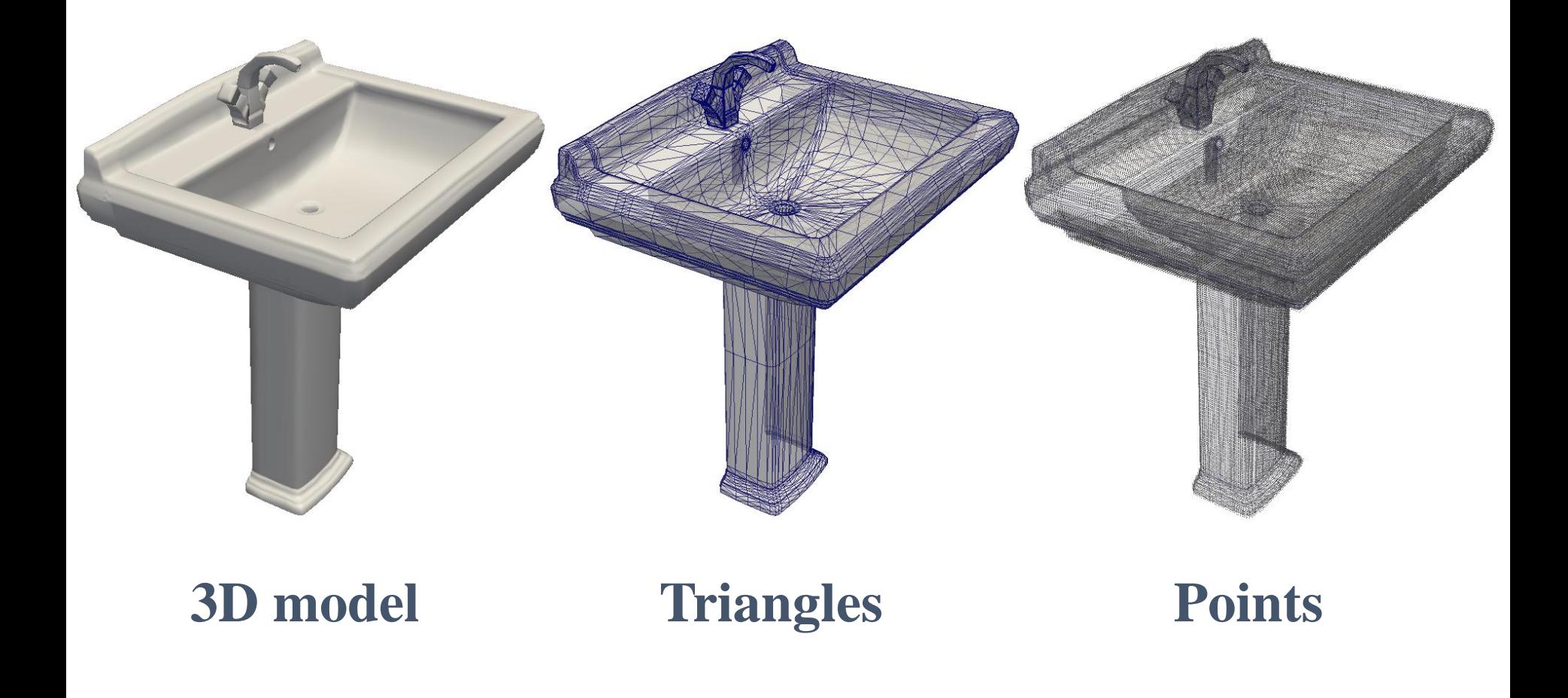

# **Draw points**

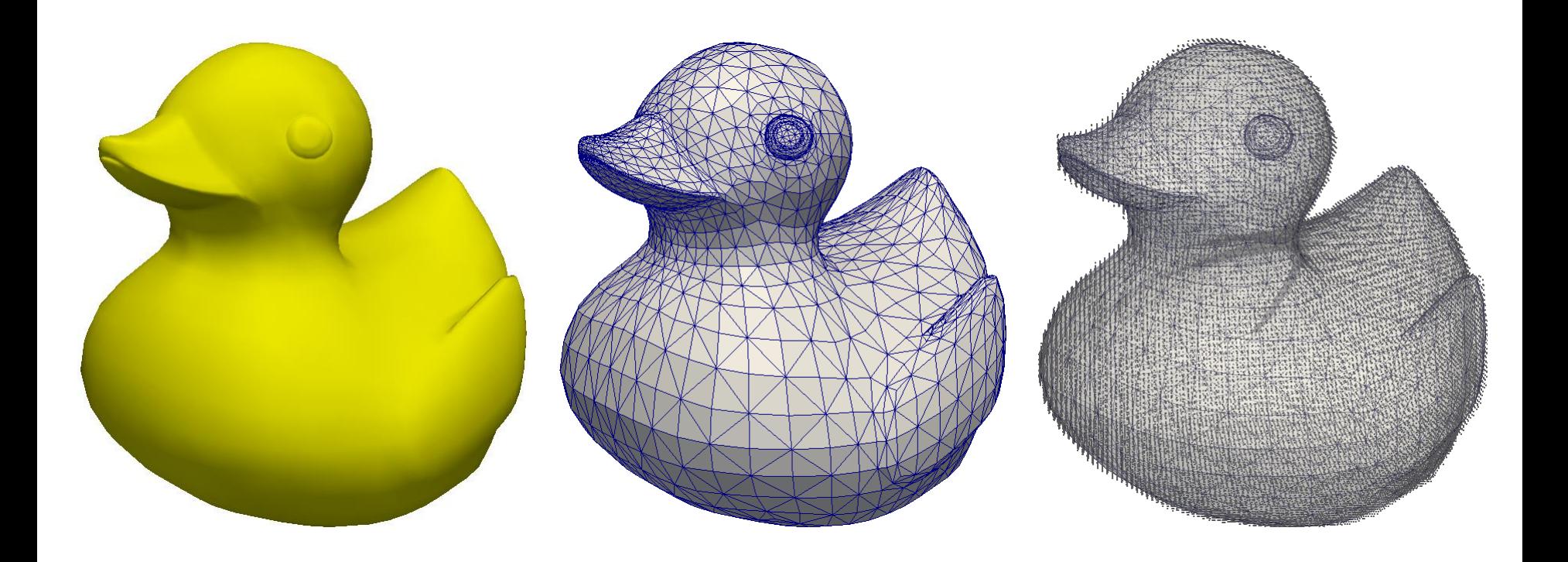

### **3D model Triangles Points**

# **Draw points**

Particles are depicted as cubes

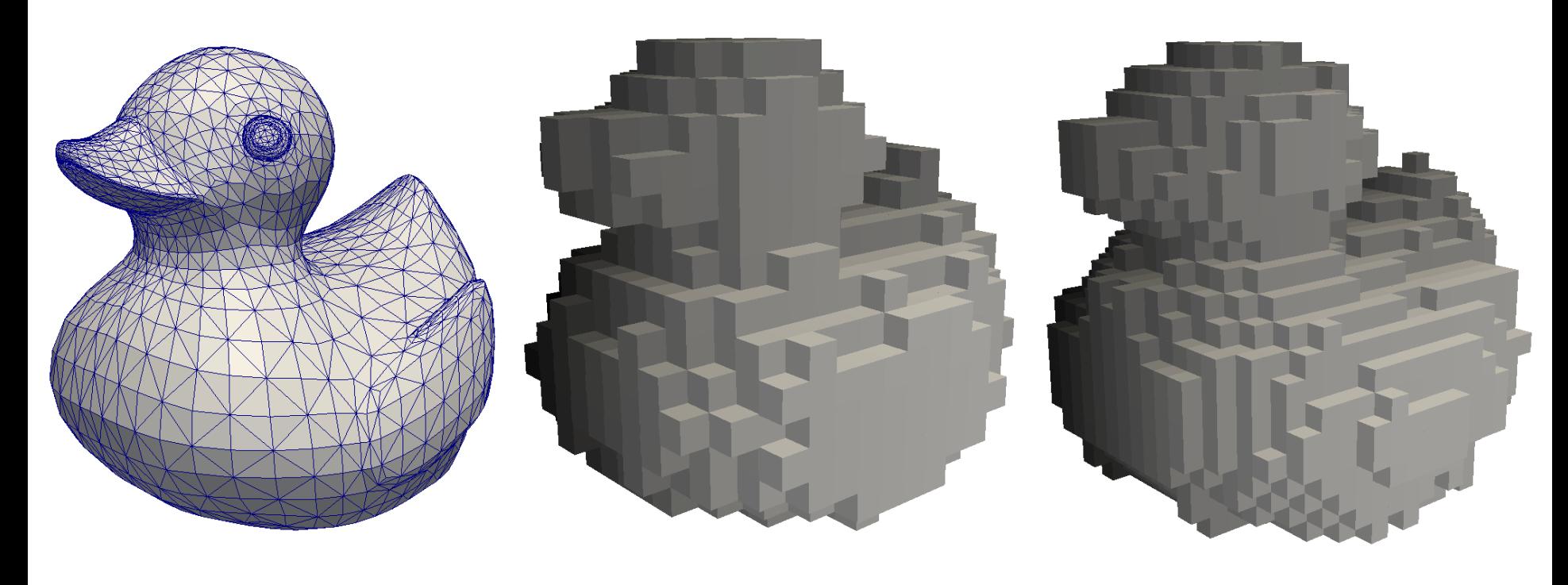

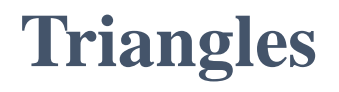

**Triangles Low resolution 836 particles**

**Higher resolution 1,836 particles**

# **Draw points**

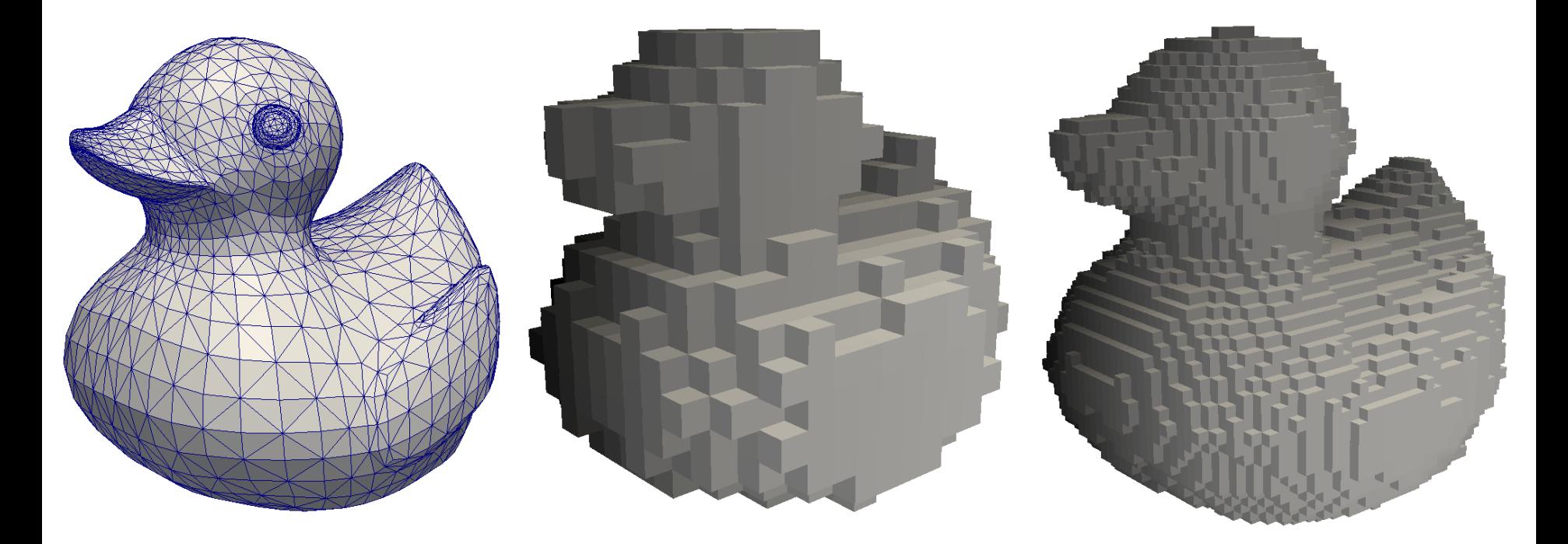

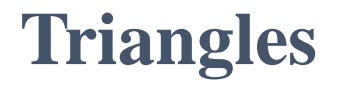

**Triangles Low resolution 836 particles**

**Higher resolution 6,934 particles**

# **Draw points**

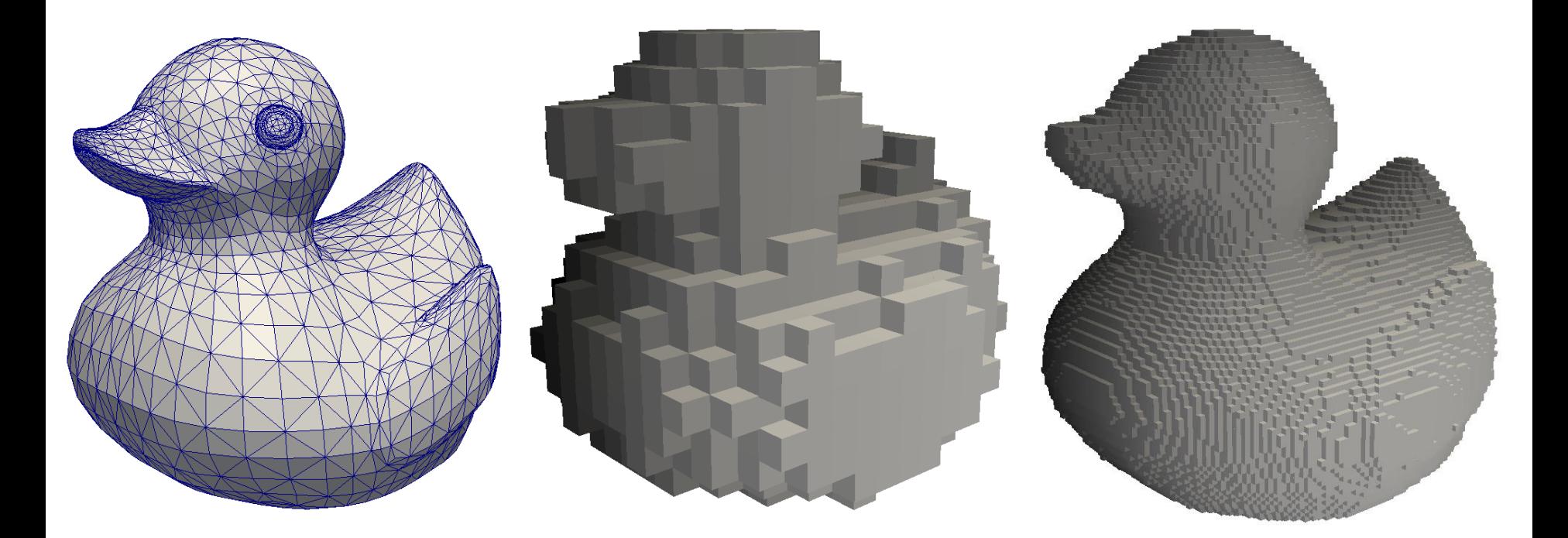

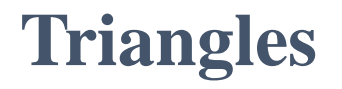

**Triangles Low resolution 836 particles**

**Higher resolution 27,474 particles**

# **Predefined objects**

Predefined shapes can be added to the simulation just by setting up some configuration parameters:

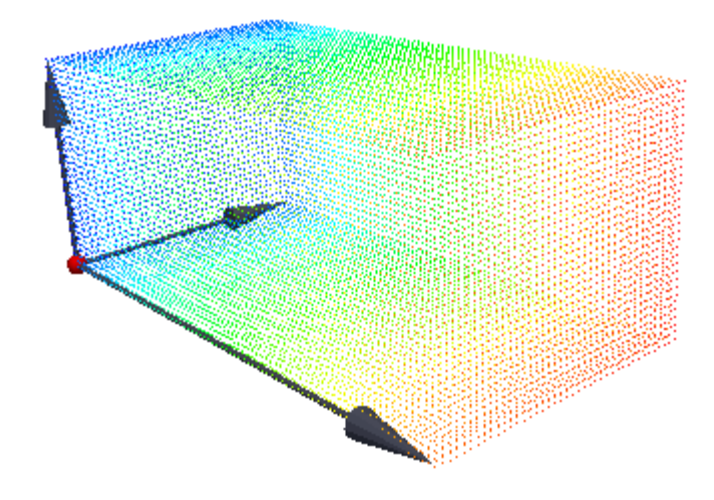

BOX: a **corner** and the **size** are required

#### SPHERE: the **centre** and **radius** are needed

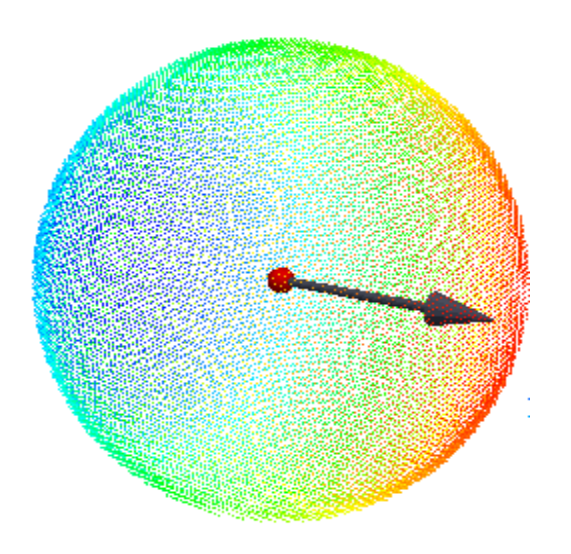

# **External objects**

#### GenCase is able to load external object designed with different softwares.

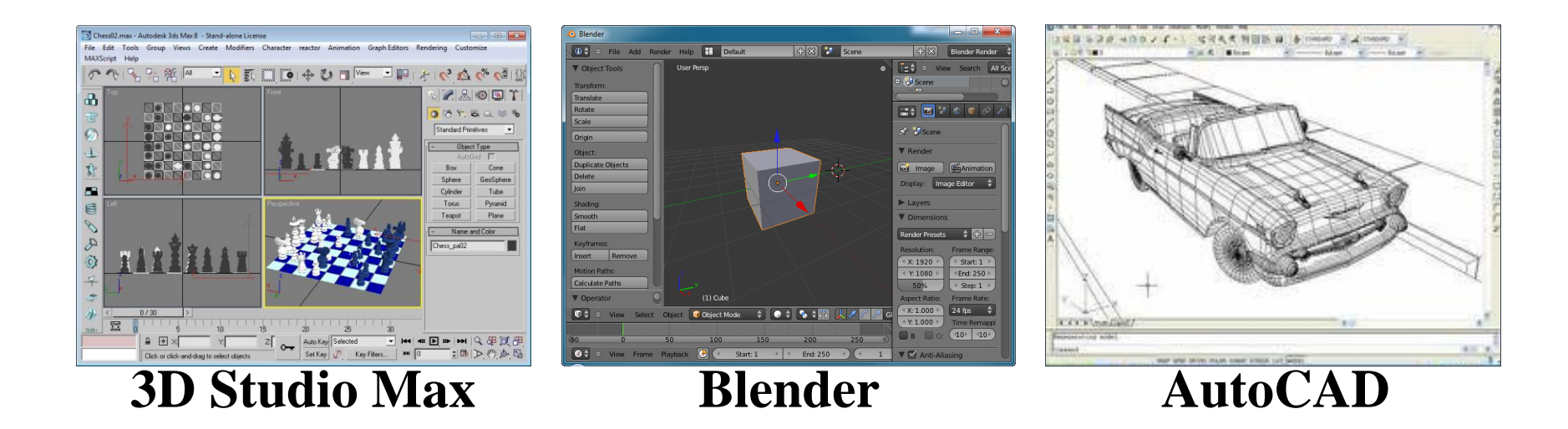

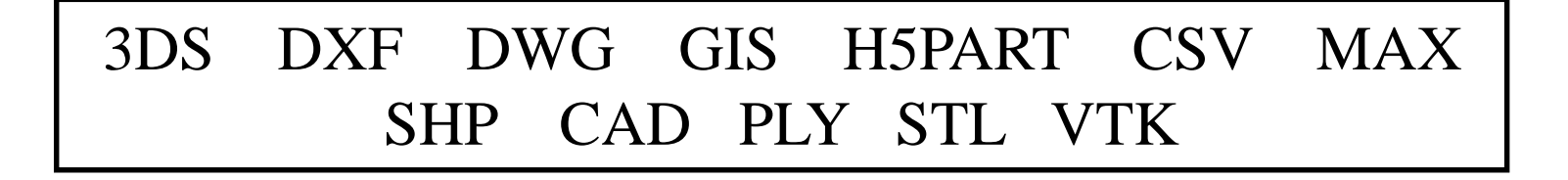

# **External objects**

#### 3DS DXF DWG GIS H5PART CSV MAX SHP CAD PLY STL VTK

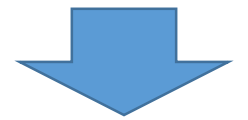

PLY -> exportable using BLENDER STL -> exportable using 3DSTUDIO VTK -> PARAVIEW

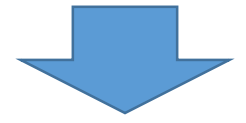

# **External objects**

### CAD files

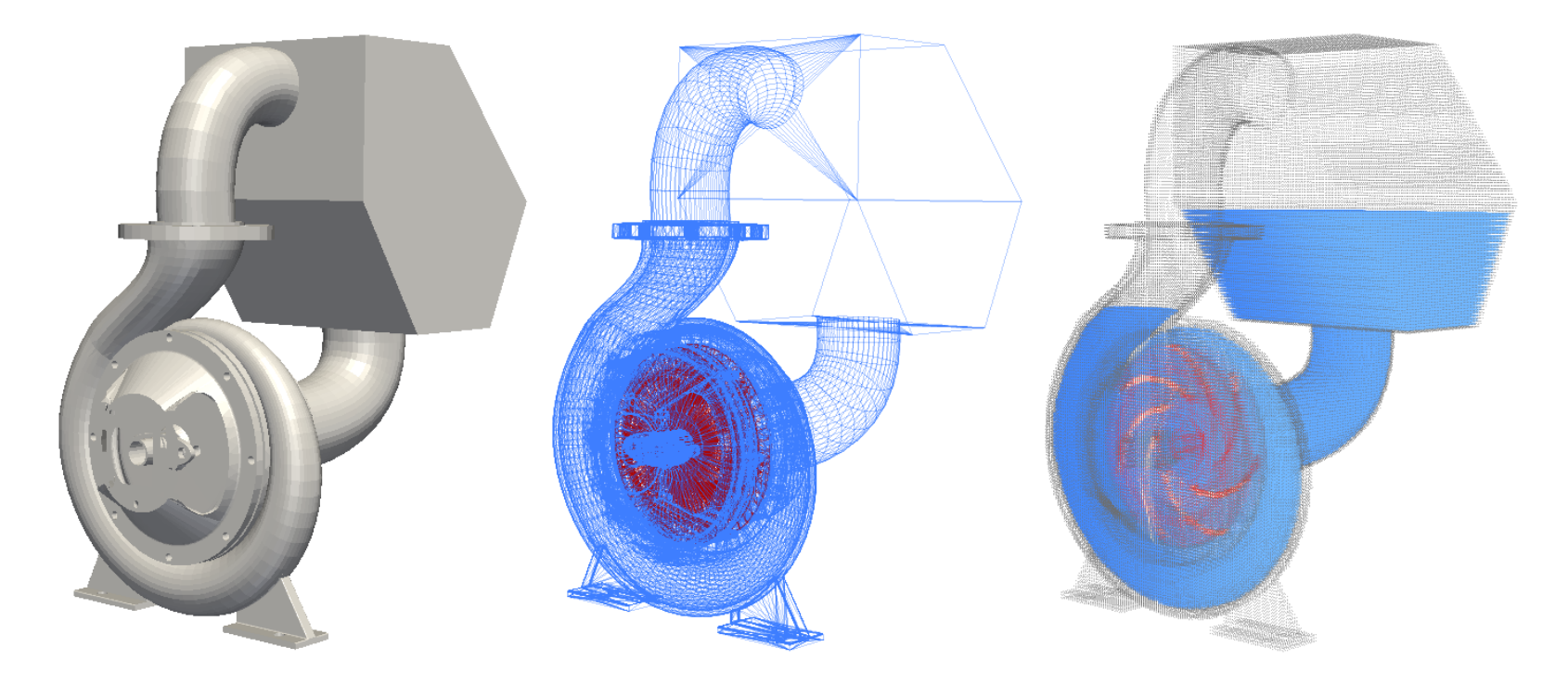

### **External objects** 3D Studio objects

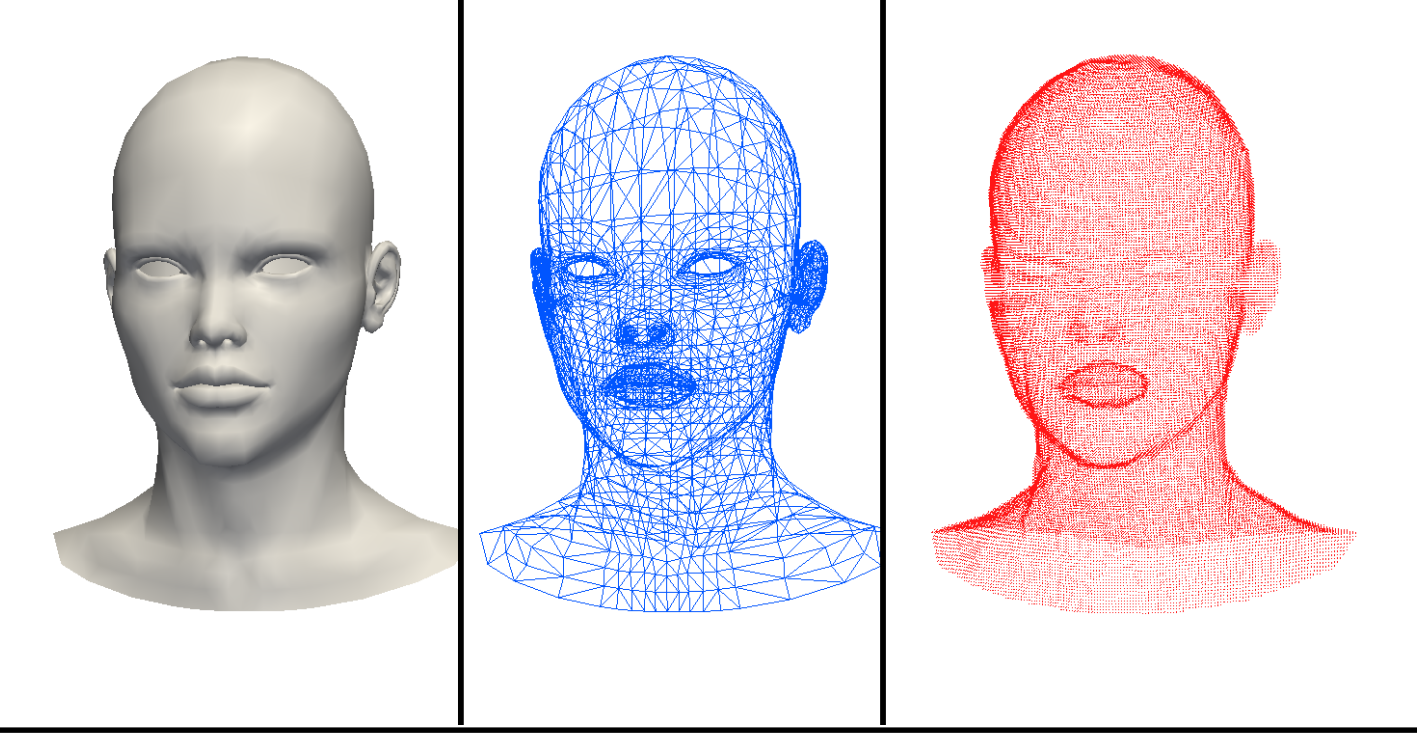

### **External objects** 3D Studio objects

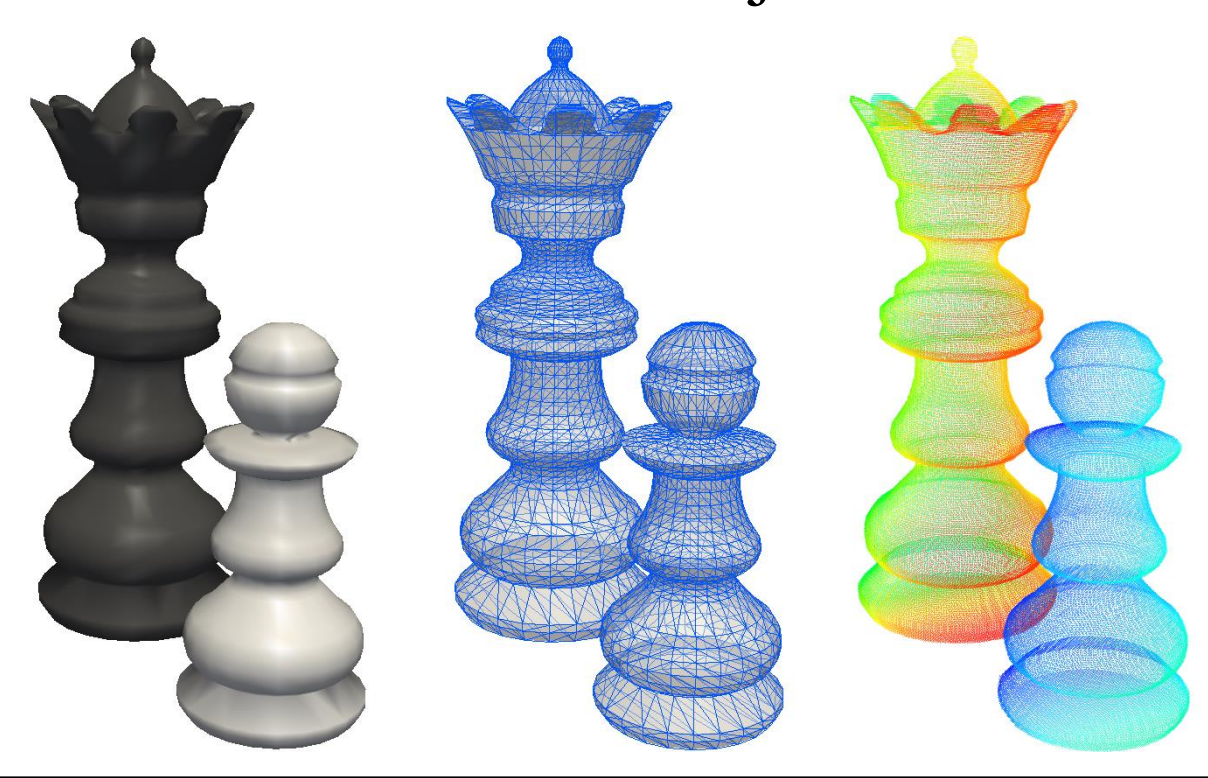

# **Outline of Presentation**

Pre-processing tool: GenCase

XML input file

DesignSPHysics

Future developments

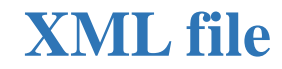

ccase> <case

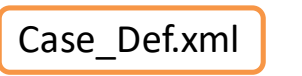

object.vtk  $\rightarrow$  $\overline{\phantom{a}}$ 

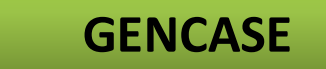

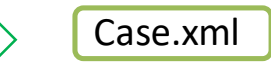

 $\blacksquare$ 

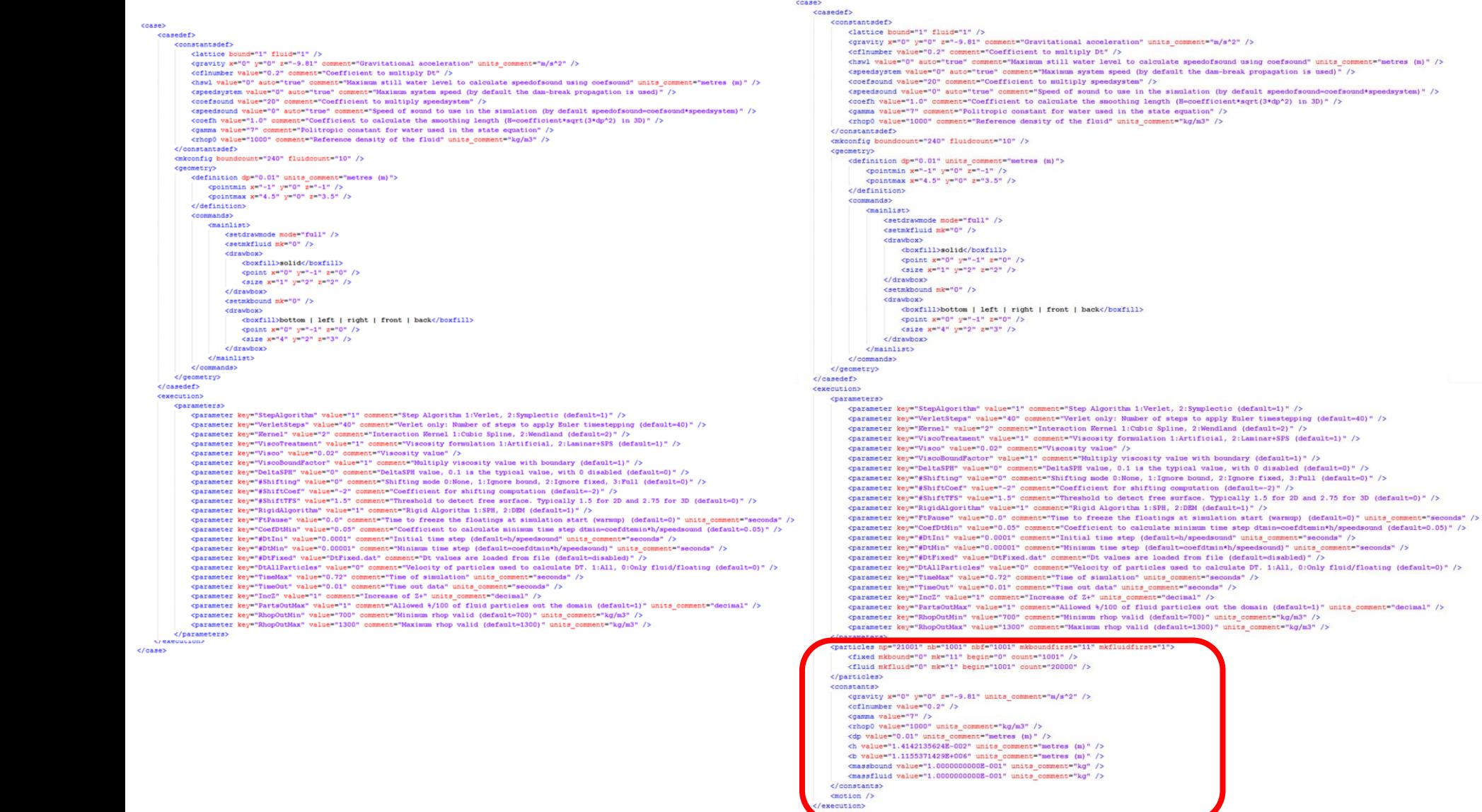

# **STRUCTURE OF THE XML FILE**

<http://dual.sphysics.org/index.php/downloads/>

#### - **DUALSPHYSICS DOCUMENTATION:**

o **DualSPHysics\_v4.0\_GUIDE.pdf**

# o**XML\_GUIDE\_v4.0.pdf**

- o **ExternalModelsConversion\_GUIDE.pdf**
- o **PostprocessingCalculations.pdf**
- **DUALSPHYSICS PACKAGE:**
	- o **DualSPHysics\_v4.0\_Linux\_x64.zip**
	- o **DualSPHysics\_v4.0\_Windows\_x64.zip**

# **STRUCTURE OF THE XML FILE**

*Divided in two sections:*

#### **"casedef"**

Definition of the case with initial geometry and configuration. Created by the user and used by GenCase

#### **"execution"**

Information required to execute the case. Created by the user, modified by GenCase and only used by DualSPHysics

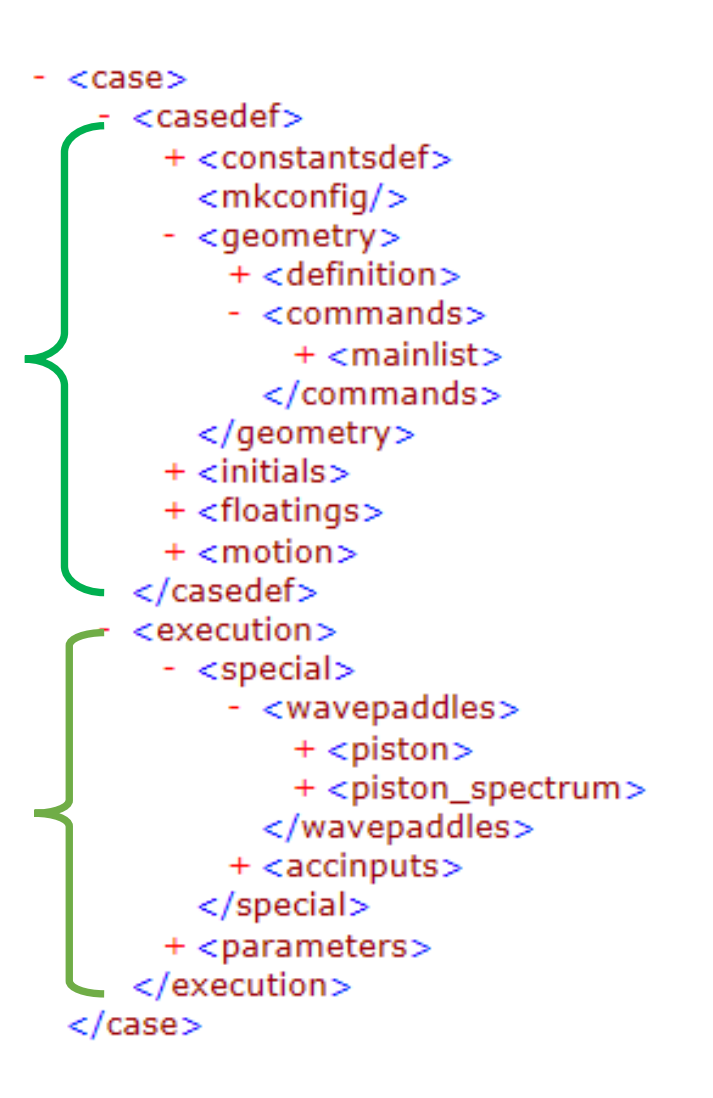

# **STRUCTURE OF THE XML FILE**

- **"casedef" :**
- **- constantsdef constants needed in SPH**
- **- mkconfig label configuration**
- **- geometry system geometry (boundaries and fluid)**
	- **- definition**
	- **- commands (list & mainlist)**
- **- initials special features for fluid particles**
- **- floatings description of floating objects**
- **- motion description of boundary movement**
- **"execution"**
- **- special automatic wave generation and external forces**
	- **- wavepaddles (piston & piston\_spectrum)**
	- **- accinputs**
- **- parameters execution parameters in DualSPHysics**

#### **XML file CASEDEF-CONSTANTSDEF**

```
<constantsdef>
    <lattice bound="1" fluid="1" />
    <gravity x="0" y="0" z="-9.81" comment="Gravitational acceleration"
                                units comment="m/s^2" />
    <rhop0 value="1000" comment="Reference density of the fluid"
                                units comment="kg/m^3" />
    <hswl value="0" auto="true" comment="Maximum still water level to calculate speedofsound"
                                units comment="metres (m)" />
    <gamma value="7" comment="Polytropic constant for water used in the state equation" />
    <speedsystem value="0" auto="true" comment="Maximum system speed
                                 (by default the dam-break propagation is used) \sqrt{ } />
    <coefsound value="20" comment="Coefficient to multiply speedsystem" />
    <speedsound value="0" auto="true" comment="Speed of sound to use in the simulation
                                 (by default speedofsound=coefsound*speedsystem)" />
    <coefh value="0.866025" comment="Coefficient to calculate the smoothing length
                                 (h = \cosh* \sqrt{1 + (3 \cdot d)^2}) in 3D)" />
    <cflnumber value="0.2" comment="Coefficient to multiply dt" />
</constantsdef>
```
### **CASEDEF-MKCONFIG**

= <mkconfig boundcount="240" fluidcount="10">  $\epsilon$ mkorientbound mk="0" orient=" $YxZ''$ <mkorientfluid mk="1" orient="yzX"/> <mkorientfluid mk="2" orient="ZYx"/>  $\leq$ mkconfig $\geq$ 

mkorientfluid  $=$  "xyz"

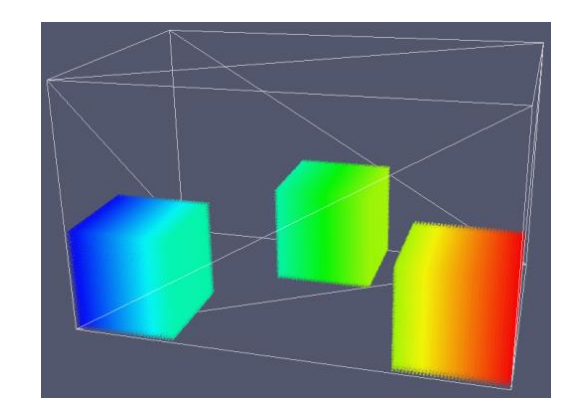

mkorientfluid  $=$  "xyz" mkorientfluid = " $yzX$ " mkorientfluid = " $ZYx"$ 

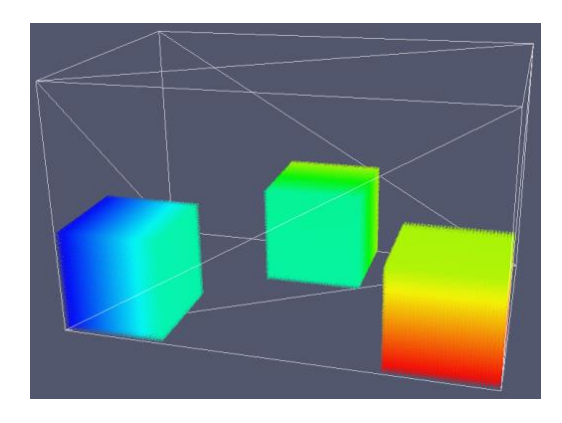

#### **mk:** label used to

- defines the order objects are created
- applies specific features to the different set of points such as movement, rigid motion…

240 labels for boundary particles and 10 labels for fluid particles

**mkorientation:** determines the order of particles when creating one object (useful for visualization with the variable *idp*)

#### **CASEDEF-GEOMETRY-DEFINITION**

```
<!--DEFINITION OF DOMAIN WHERE PARTICLES WILL BE CREATED -->
<definition dp="0.005">
    <pointmin x="-0.05" y="0.1" z="-0.05" />
    <pointmax x=" 2.00" y="0.1" z=" 1.00" />
</definition>
```
**dp** defines the distance between particles

**WHEN CHANGING THIS PARAMETER, THE TOTAL NUMBER OF PARTICLES IS MODIFIED pointmin & pointmax** defines the dimensions of the domain where particles can be created

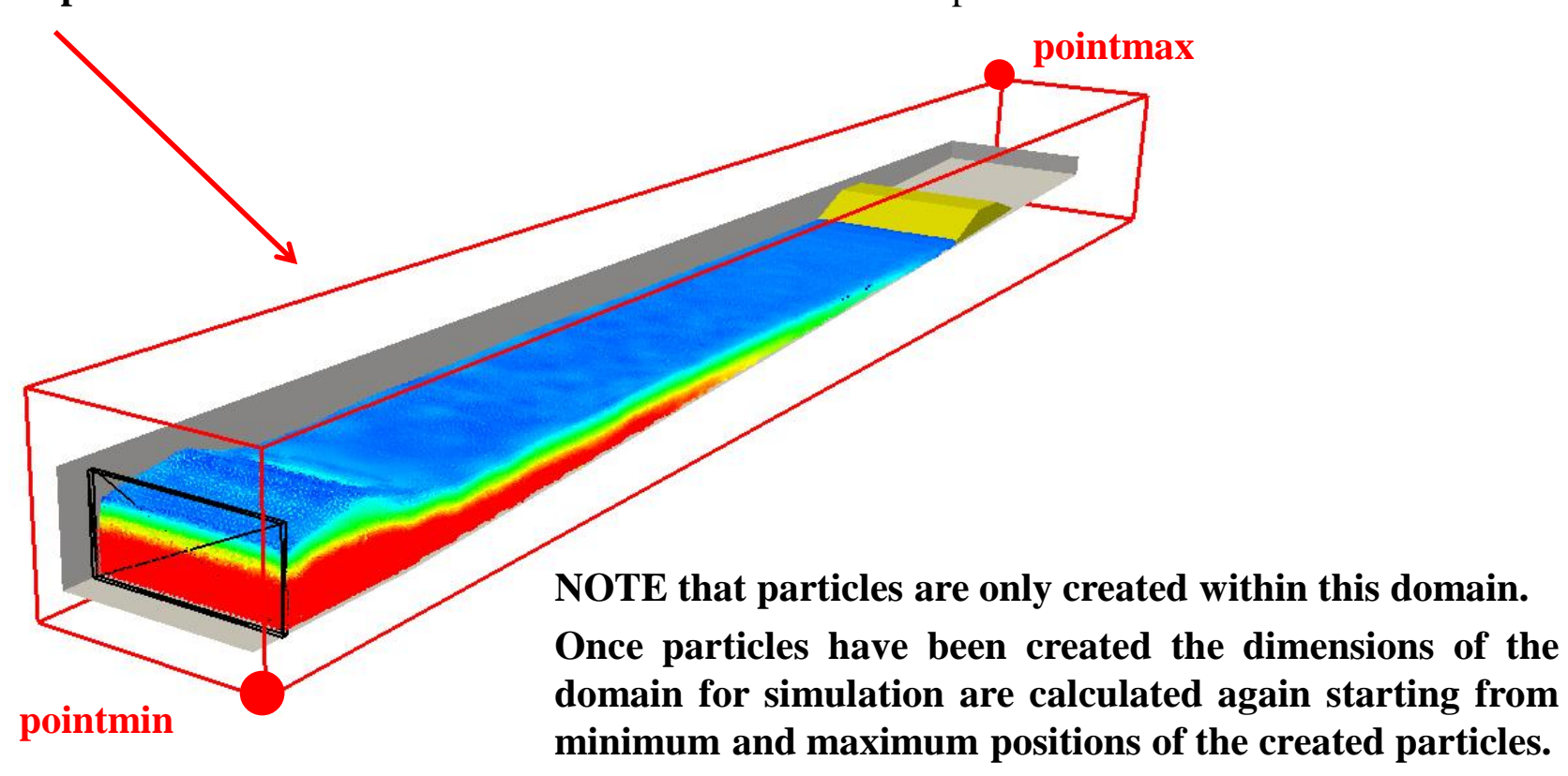

#### **CASEDEF-GEOMETRY-DEFINITION**

<!--DEFINITION OF DOMAIN WHERE PARTICLES WILL BE CREATED --> <definition dp="0.005">  $\frac{1}{2}$  <pointmin x="-0.05"  $y=$ "0.1" z="-0.05" />  $\frac{1}{2}$  <pointmax x=" 2.00"  $y=$ "0.1" z=" 1.00" /> </definition>

A 2-D configuration can be generated by imposing the same values along Y-direction  $\leq$  pointmin $\geq$  =  $\leq$  pointmax $\geq$ 

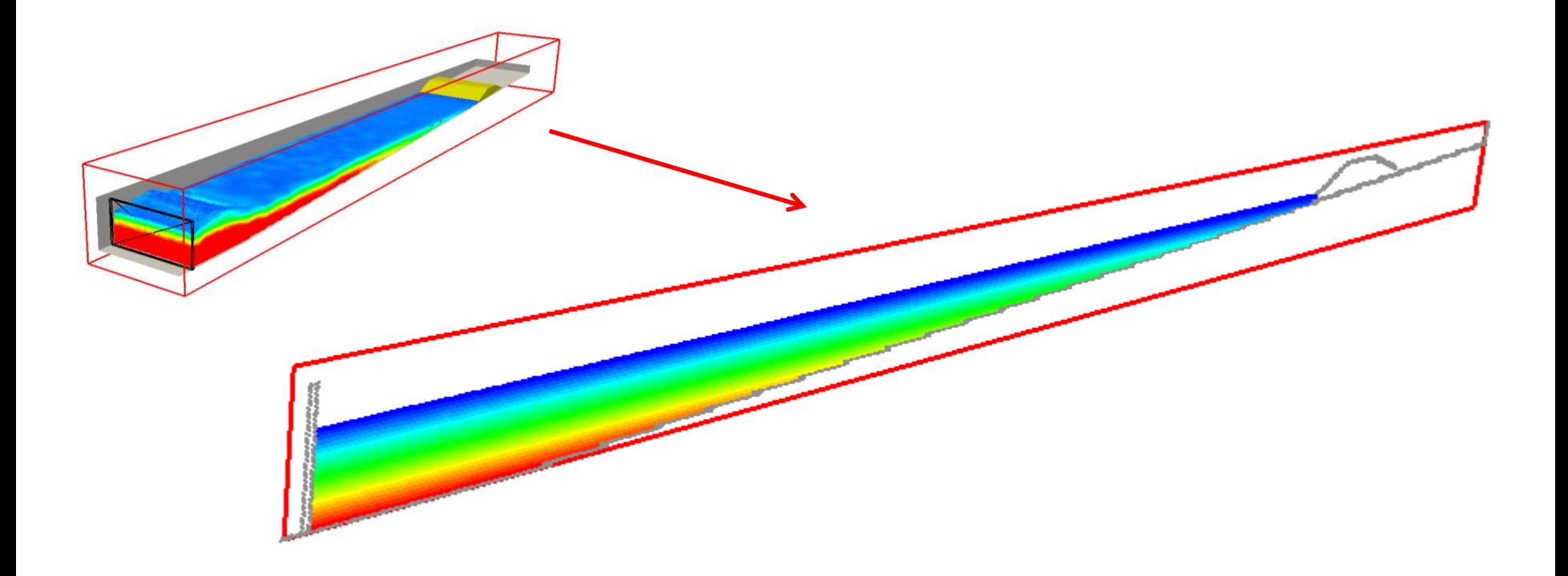

This command indicates the mode to create points where particles will be generated

 $\sim$  mainlist  $\sim$ 

<setdrawmode mode="wire"/> <setdrawmode mode="face"/> <setdrawmode mode="solid"/> <setdrawmode mode="full"/>  $\le$ /mainlist>

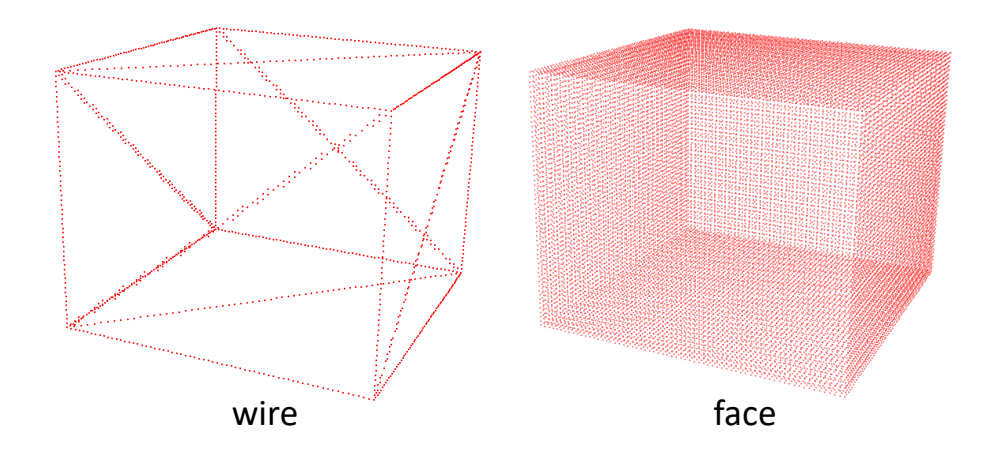

#### **<setdrawmode>**:

- "**wire**": wire mode
- "**face**": draw faces
- "**solid**": draw inside
- "**full**": combines *face* and *solid*

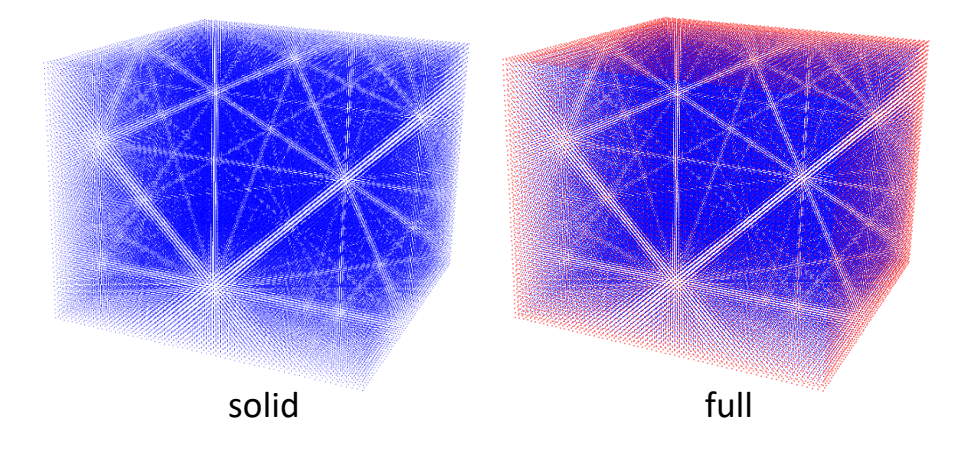

 $\epsilon$  mainlist <setmkbound mk="0"/> <drawfilestl file="File.stl"/> <drawfileply file="File.ply"/> <drawfileply file="File.vtk"/>  $-$  <drawfilestl file="File.stl"> <br/>drawnove x="0.5" y="0" z="0"/>  $\le$ drawrotate angx="10" angy="15" angz="30"/>  $\le$ drawscale x="1" y="1" z="0.8"/>  $\le$  drawfilestl>  $-$  <drawfileply file="File.ply"> <br/>drawnove x="0.5" y="0" z="0"/>  $\leq$  drawfileply  $-$  < drawfileply file="File.ply"> <drawnove x="0.5"  $v$ ="0" z="0"/>  $\le$ drawrotate angx="10" angy="15" angz="30"/>  $\leq$  drawfileply  $-$  <drawfileply file="File.ply">  $\le$ drawrotate angx="10" angy="15" angz="30"/>  $\leq$  drawfileply  $\geq$  $-$  < drawfilevtk file="File.vtk"> <polyselec>points</polyselec>  $\le$  drawfilevtk>  $-$  <drawfilevtk file="File.vtk"> <polyselec>points | lines</polyselec> </drawfilevtk>  $-$  <drawfilevtk file="File.vtk"> <polyselec>triangles</polyselec> </drawfilevtk>  $-$  <drawfilevtk file="File.vtk"> <polyselec>polygons</polyselec>  $\le$ /drawfilevtk>  $\le$ /mainlist>

#### IMPORTING EXTERNAL GEOMETRIES

**<drawfilevtk>:** load a VTK file to be converted into points

**<drawfileply>:** load a PLY file to be converted into points

**<drawfilestl>:** load a STL file to be converted into points

Some modifications can be applied to the VTK, PLY or STL **drawmove** a displacement is applied to the external object **drawrotate** a rotation is applied to the external object **drawscale** scaling is applied to the external object

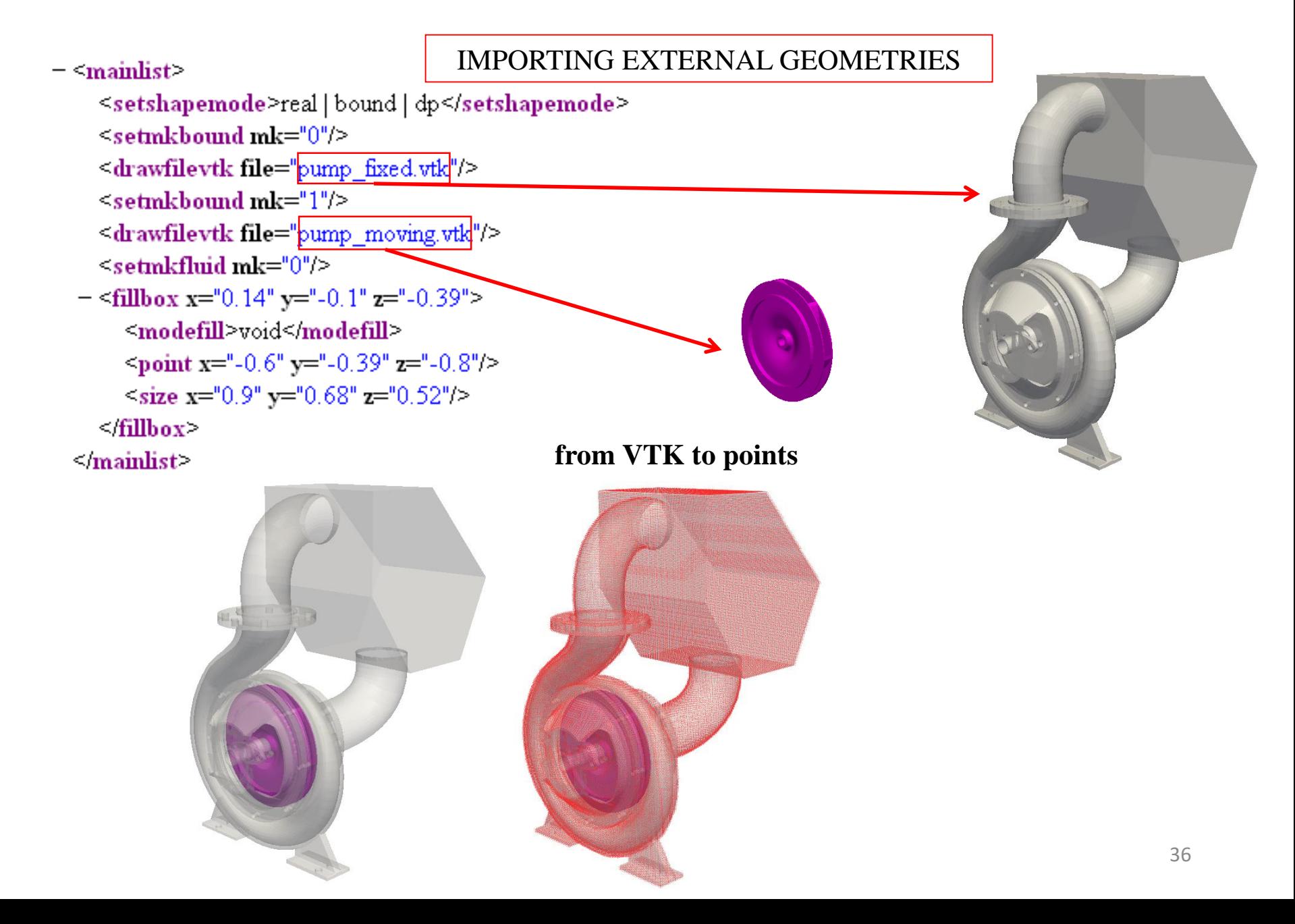

 $\epsilon$  mainlist  $\epsilon$  $\le$ setmkfluid mk="0"/> ' fillvoidpoint x="3" y="2" z="1"/>  $-$  <fillpoint x="3" y="2" z="1"> <modefill>void</modefill> </fillpoint>  $-$  <fillpoint x="1" y="1" z="1" mkfluid="0"> <modefill>fluid</modefill> </fillpoint>  $-$  <fillpoint x="1" y="1" z="1" mkbound="0"> <modefill>bound</modefill> </fillpoint> - <fillpoint x="2" y="2" z="2" mkfluid="2" mkbound="8"> <modefill>border | void | fluid | bound</modefill> </fillpoint>  $-$  <fillbox x="0" y="1" z="0"> <modefill>border</modefill>  $\epsilon$  spoint x="0.1" y="1" z="1.1"/>  $\le$ size x="3" y="4" z="2"/> </fillbox>  $-$  <fillprism x="2" y="3" z="5">  $\gamma$  spoint x="0" y="0" z="0"/>  $\gamma$  spoint x="1" y="0" z="0"/>  $\gamma$  spoint x="0" y="1" z="0"/> <point  $x="0" y="0" z="0.5"$  $\gamma$  spoint x="1" y="0" z="0.5"/>  $\frac{1}{2}$  spoint x="0" y="1" z="0.5"/> <modefill>void</modefill>  $\sim$ fillprism $\sim$ <debugout/>  $\le$ /mainlist>

#### FILLING DOMAINS

**<fillpoint>:** fills with points starting from the seed

**<fillbox>:** fills with points starting from the seed within the limits defined by a box

**<fillfigure>:** fills with points starting from the seed within the limits defined by a figure

**<fillprism>:** fills with points starting from the seed within the limits defined by a prism

**<modefill>** indicates what type of points can be filled with *void, fluid, bound*, it fills with that type of points inside the specified limits or the presence of a given type of point using *border*

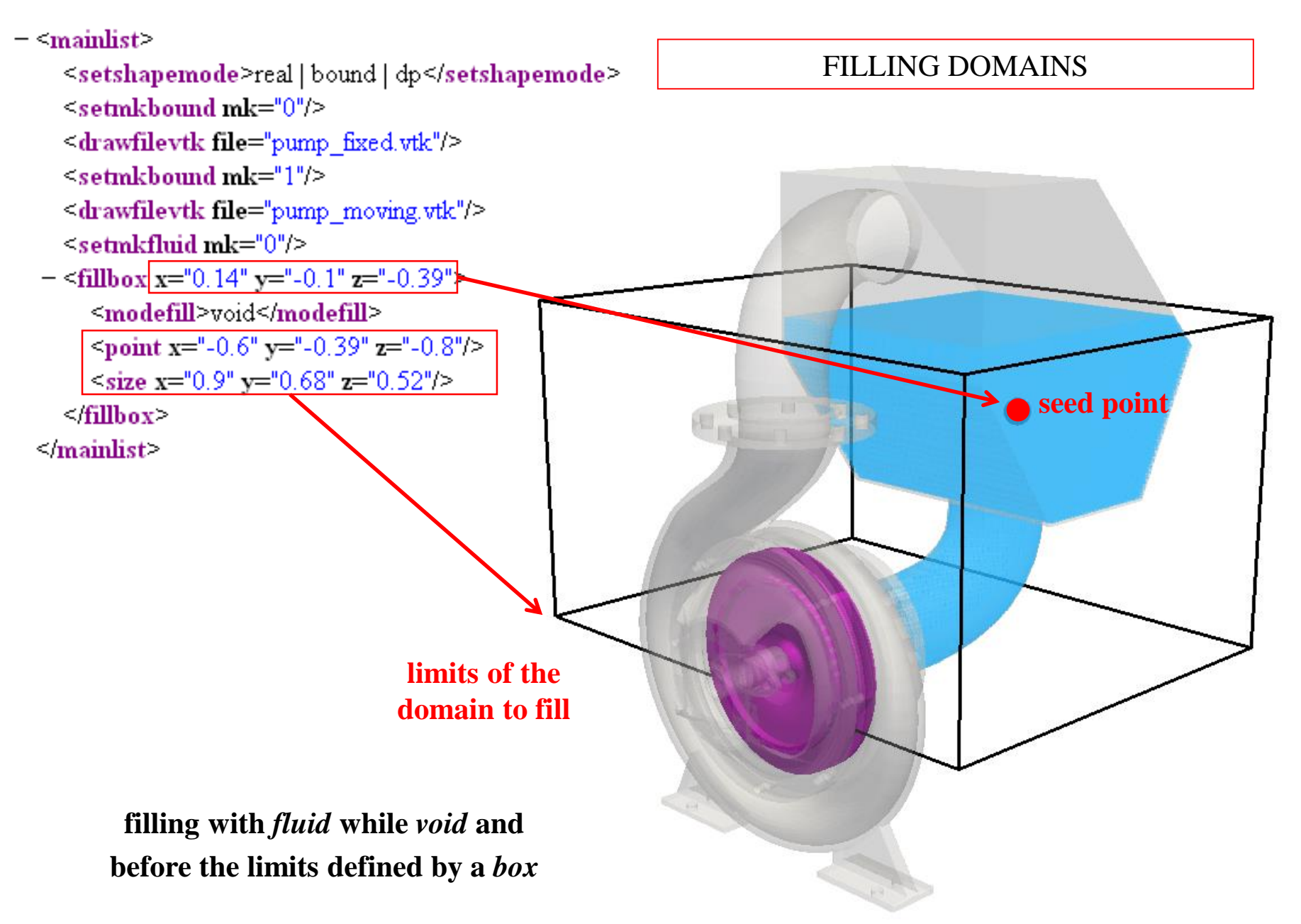

## **CASEDEF-FLOATINGS**

- $-$  <floatings>
	- $\leq$ floating mkbound="0" relativeweight="1.3"/>
	- $-$  <floating mkbound="1" relativeweight="1.3">  $\le$ velini x="1" y="3" z="2"/> <omegaini x="0.2" y="0.4" z="0.6"/>  $\leq$ floating>
	- $-$  <floating mkbound="2">

<massbody value="1300"/>  $\epsilon$  center x="11" y="12" z="13"/>  $\epsilon$ inertia x="20" y="22" z="24"/>

 $\leq$ floating $\geq$ 

 $-$  <floating mkbound="3"> <massbody value="1300"/>  $\le$ center x="11" y="12" z="13"/> <inertia x="20" y="22" z="24"/>  $\le$ velini x="1" y="3" z="2"/>  $\sim$ omegaini x="0.2" v="0.4" z="0.6"/>  $\leq$ floating $\geq$ 

 $-$  <floating mkbound="4"> <massbody value="1300"/>  $\epsilon$ inertia x="20" y="22" z="24"/>  $\leq$ floating $\geq$  $\leq$  floatings $\geq$ 

#### DEFINING FLOATINGS

**<floatings>:** indicates that a set of particles labelled with the same *mk* constitutes a floating object

**Only one of these values can be defined: rhopbody** density of the object **relativeweight** in relation to the reference density **massbody** total mass of the object

So that, the mass of a floating particles is: **masspart =** massbody / nfloat **or masspart** = relativeweight \* rhop $0$  \* dp^3 or **masspart** = rhopbody  $*$  dp^3

These variables are computed by GenCase or can be also specified in advance: **center** gravity center of the rigid object **inertia** momentum of inertia of the rigid object **velini** initial linear velocity of the object **omegaini** initial angular velocity of the object

### **CASEDEF-MOTION**

•*Motion01*: uniform rectilinear motion (<**mvrect** /> that also includes pauses (<**wait** />)

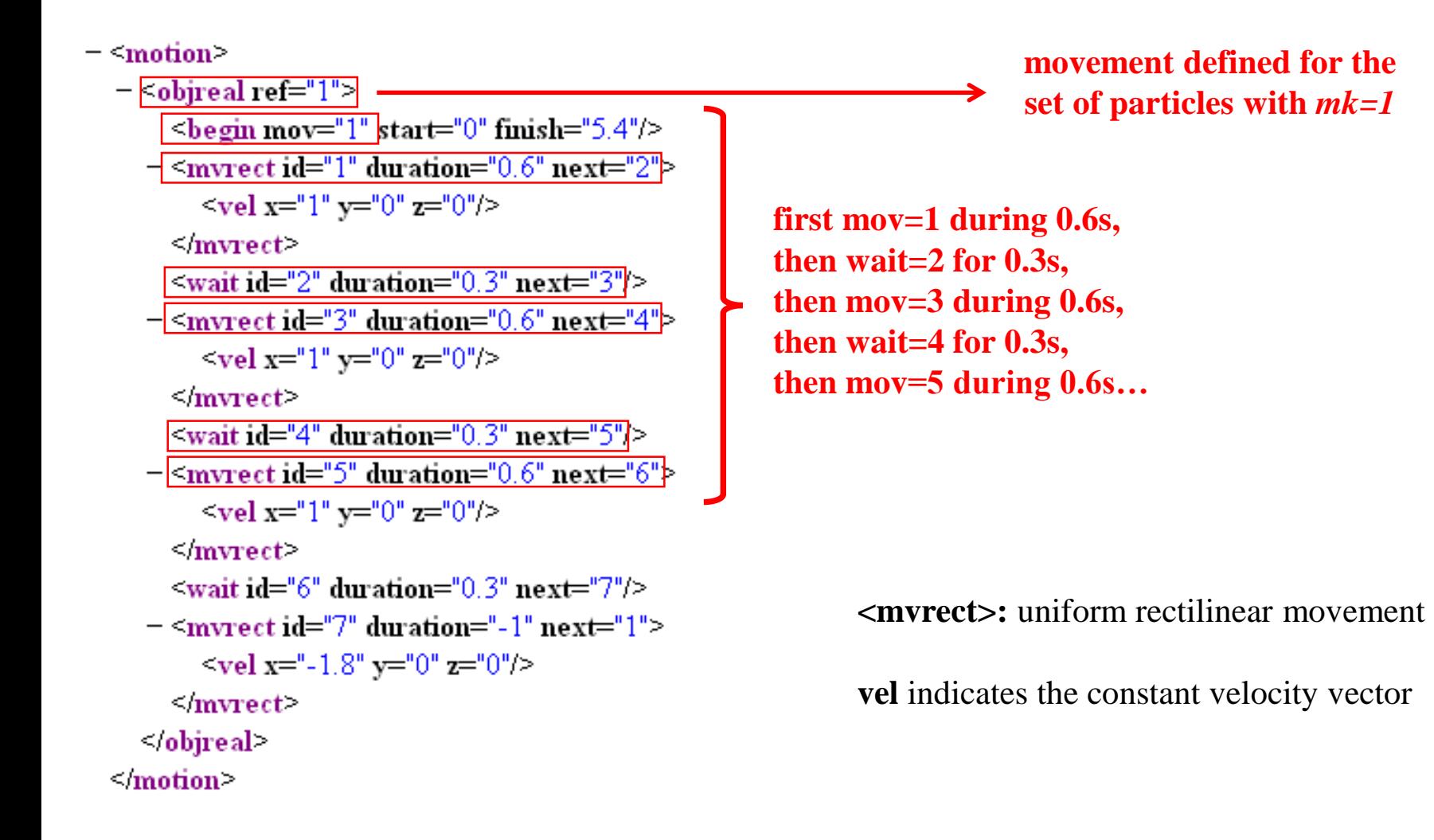

### **CASEDEF-MOTION**

•*Motion07*: sinusoidal movement (**<mvrectsinu />, <mvrotsinu />, <mvcirsinu />**)

```
- smotion
  - <objreal ref="4">
       \lebegin mov="1" start="0"/>
                                                          = <mvcirsinu id="2" duration="5" next="1">
                                                                                                                 <mvrectsinu>: sinusoidal rectilinear 
     = <mvrotsinu id="1" duration="5" next="2">
                                                               \leqref x="0" y="-0.7" z="0.2"/>
                                                                                                                 movement
          \langle x \rangle = 1 x="0" y="0" z="2.85"/>
                                                               \langle x \rangle = 1 x="0" y="0" z="2.85"/>
          \langle x \rangle <axisp2 x = 0" y = 1" z = 2.85"/>
                                                               \langle x \rangle <axisp2 x = 0" y = 1" z = 2.85"/>
          \lefreq v="0.2"/>
                                                                                                                 <mvrotsinu>: sinusoidal rotational 
                                                               \frac{1}{2} freq v="0.4"/>
          \langle \text{ampl v} = 60\% \rangle\frac{1}{2} ampl v = 75%
                                                                                                                 movement
          \leq phase v="0"/>
                                                               \langlephase v="0"/>
       \leqmvrotsinu>
                                                             \langle/mvcirsinu>
     = <mvrotsinu id="2" duration="5" next="1">
                                                          </obireal>
                                                                                                                 <mvcirsinu>: sinusoidal circular 
          \langle x \rangle = 1 x="0" y="0" z="2.85"/>
                                                         - <objreal ref="6">
                                                                                                                 movement
          \langle x \rangle <axisp2 x = 0" y = 1" z = 2.85"/>
                                                              <begin mov="1" start="0"/>
          \lefreq v="0.4"/>
                                                           = <mvrectsinu id="1" duration="5" next="2">
          \simampl v="75"/>
                                                                 \leqfreq x="0.2" y="0" z="0"/>
                                                                                                                   axisp1 first point of the rotation axis
       \leqmvrotsinu>
                                                                 \leqampl x="2.30" y="0" z="0"/>
                                                                                                                   axisp2 second point of the axis
    \leqobjreal>
                                                                 <phase x = 0" y = 0" z = 0"/>
                                                                                                                  freq frequency
  - <objreal ref="5">
                                                              \le/mvrectsinu>
       <br />begin mov="1" start="0"/>
                                                           = <mvrectsinu id="2" duration="5" next="1">
                                                                                                                   ampl amplitude
     = <mvcirsinu id="1" duration="5" next="2"
                                                                 \text{Step x} = 0.4^{\circ} \text{ y} = 0^{\circ} \text{ z} = 0^{\circ}/2phase phase
          \leqref x="0" y="-0.7" z="0.2"/>
                                                                 \{\text{ampl x} = 2.55\} \text{v} = 0 \text{z} = 0 />
          \langle x \rangle = 0 x="0" y="0" z="2.85"/>
                                                                 <phase x = 0" y = 0" z = 0"/>
          \langle x \rangle <axisp2 x = 0" y = 1" z = 2.85"/>
                                                              \leqmvrectsinu>
          \lefreq v="0.2"/>
                                                           </objreal>
          \langle \text{ampl v} = 60\% \rangle\leqmotion>
          \epsilon >phase v="0"/>
       \leqmvcirsinu>
```
#### **CASEDEF-MOTION**

•*Motion07*: sinusoidal movement (**<mvrectsinu />, <mvrotsinu />, <mvcirsinu />**)

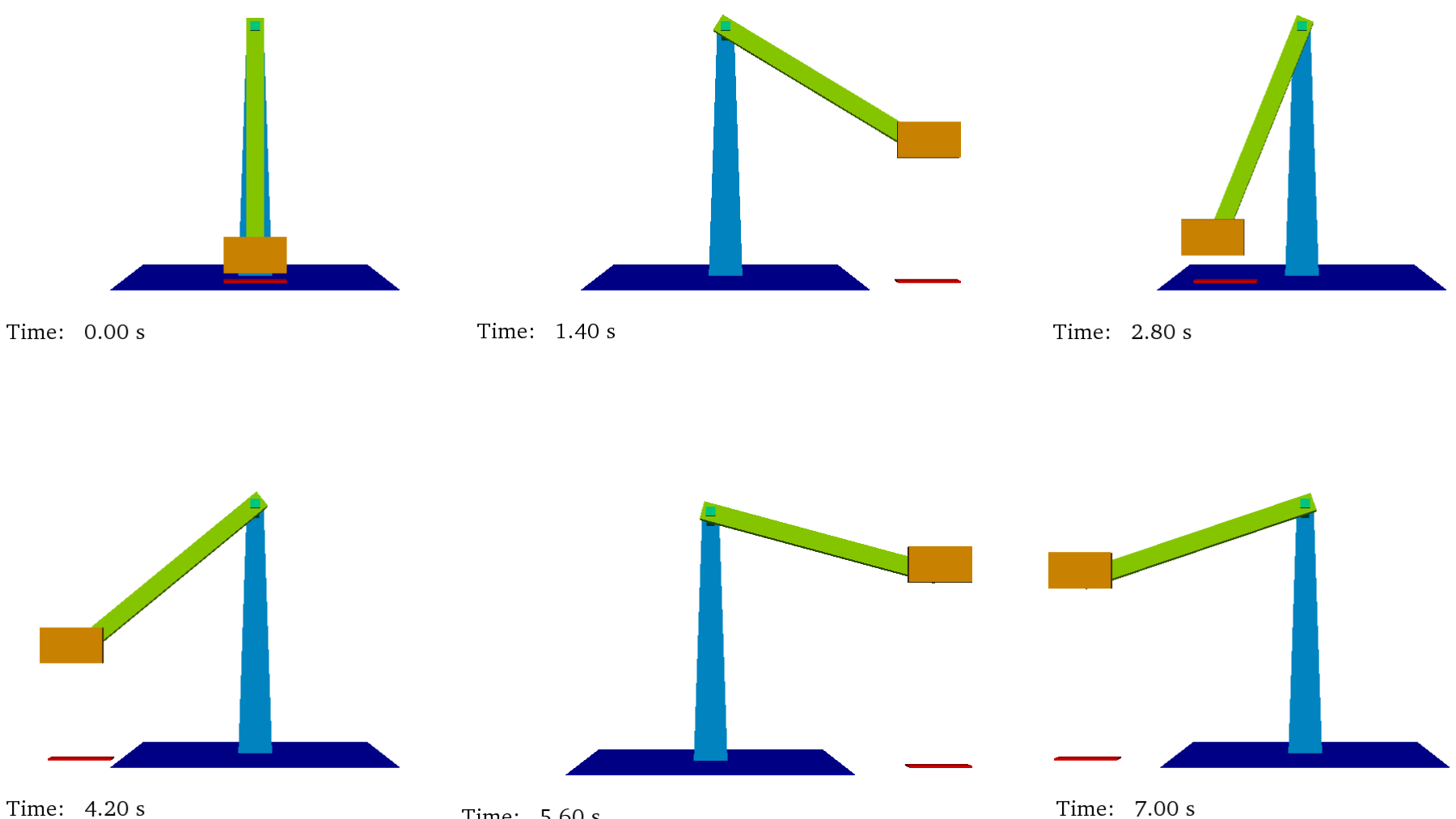

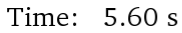

### **CASEDEF-MOTION**

•*Motion08*: predefined movement with data from an external file (**<mvpredef /> or <mvfile />**)

```
- \epsilon motion \epsilon- <objreal ref="200">
      \epsilonbegin mov="1" start="0"/>
    - <mvpredef id="1" duration="10">
        <file name="motion08mov_f3.out" fields="4" fieldtime="0" fieldx="1" fieldy="2" fieldz="3"/>
      \leqmvpredef\geq</objreal>
                                                                                        <mvpredef /> or <mvfile />:
  - <objreal ref="150">
      <begin mov="1" start="0"/>
                                                                                        prescribed motion loaded from a file
    - <mvpredef id="1" duration="8" next="2">
        \lefile name="motion08mov f3.out" fields="4" fieldtime="0" fieldx="1" fieldy="2"/>
                                                                                        name name of the file
      \leqmvpredef\geq- <mvrect id="2" duration="-1">
                                                                                        fields number of columns of the file
        \level x="0" y="0" z="-0.02"/>
                                                                                        fieldtime column with time
      \le/mvrect>
                                                                                        fieldx column with X-position
    </objreal>
                                                                                        fieldy column with Y-position
  - <objreal ref="151">
      <begin mov="1" start="0"/>
                                                                                        filedz column with Z-position
    - <mvpredef id="1" duration="10">
        \lefile name="motion08mov f3.out" fields="4" fieldtime="0" fieldx="1" fieldz="3"/>
      \leqmvpredef\geq</objreal>
                                                                                first field (or column) has reference "0"
  - <objreal ref="152">
                                                                                second field (or column) has reference "1"
      <begin mov="1" start="0"/>
    - <mvpredef id="1" duration="10">
        \lefile name="motion08mov f3.out" fields="4" fieldtime="0" fieldy="2" fieldz="3"/>
      \leqmvpredef\geq</objreal>
 </motion>
```
### **CASEDEF-MOTION**

•*Motion09*: predefined movement with data from an external file (**<mvrotfile />**)

**<mvrotfile />:** prescribed motion loaded from a file *with degrees*

**name** name of the file **axisp1 & axisp2** two points to define the axis of rotation

```
<motion>
    <objreal ref="1">
         <begin mov="1" start="0" finish="100" />
         <mvrotfile id="1" duration="9" next="2" anglesunits="degrees">
              <file name="Motion09mov deg.csv" />
             \langle \text{axisp1 x="1" y="1" y="1" z="0.03" / \rangle\langle \text{axisp2 x="1" v="1" y="1" z="0.03" / \rangle\langle/mvrotfile>
         <mvrotfile id="2" duration="9" anglesunits="radians">
              <file name="Motion09mov rad.csv" />
              \langle \text{axisp1 x="1" y="-1" z="0.03" / \rangle<axisp2 x="1" y="1" z="0.03" />
         </mvrotfile>
    </objreal>
```

```
</motion>
```
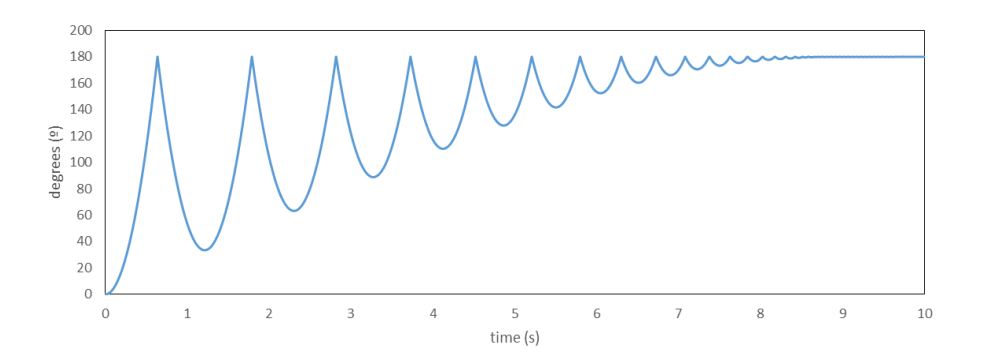

# **XML file EXECUTION-SPECIAL-WAVEPADDLES-PISTON**

#### **Generation of regular waves**

#### <piston>

```
<mkbound value="10" comment="Mk-Bound of selected particles" />
    <waveorder value="2" comment="Order wave generation 1:1st order, 2:2nd order (def=1)" />
    <start value="0" comment="Start time (def=0)" />
    <duration value="0" comment="Movement duration, Zero is the end of simulation (def=0)" />
    <depth value="0.27" comment="Fluid depth (def=0)" />
    <fixeddepth value="0" comment="Fluid depth without paddle (def=0)" />
    \psi <pistondir x="1" y="0" z="0" comment="Movement direction (def=(1,0,0))" />
    <waveheight value="0.1" comment="Wave height" />
    <waveperiod value="1.3" comment="Wave period" />
    <phase value="0" comment="Initial wave phase in function of PI (def=0)" />
    <ramp value="0" comment="Periods of ramp (def=0)" />
    <savemotion periods="24" periodsteps="20" xpos="2" zpos="-0.15"
                comment="Saves motion data. xpos and zpos are optional. zpos=-depth" \rightarrow</piston>
```
•*waveorder*: order of wave generation (1<sup>st</sup> order or 2<sup>nd</sup> order)

•*depth*: depth at front of the piston

•*waveheight*: wave height H

•*waveperiod*: wave period T

•*ramp*: number of periods to smooth the movement of the piston

•*savemotion*: saves theoretical results of elevation and orbital velocities at xpos and zpos

(being zpos=-depth of the measuring point)

#### **EXECUTION-SPECIAL-WAVEPADDLES-PISTON\_SPECTRUM**

#### **Generation of irregular waves**

```
<piston spectrum>
    <mkbound value="10" comment="Mk-Bound of selected particles" />
    <waveorder value="2" comment="Order wave generation 1:1st order, 2:2nd order (def=1)" />
    <start value="0" comment="Start time (def=0)" />
    <duration value="0" comment="Movement duration, Zero is the end of simulation (def=0)" />
    <depth value="0.27" comment="Fluid depth (def=0)" />
    <fixeddepth value="0" comment="Fluid depth without paddle (def=0)" />
    \psiistondir x="1" y="0" z="0" comment="Movement direction (def=(1,0,0))" />
    <spectrum value="jonswap" comment="Spectrum type: jonswap,pierson-moskowitz" />
    <discretization value="stretched"
                comment="Spectrum discretization: regular, random, stretched, cosstretched (def=stretched)" />
    <waveheight value="0.1" comment="Wave height" />
    <waveperiod value="1.3" comment="Wave period" />
    <peakcoef value="3.3" comment="Peak enhancement coefficient (def=3.3)" />
    <waves value="128" comment="Number of waves to create irregular waves (def=50)" />
    <randomseed value="2" comment="Random seed to initialize a pseudorandom number generator" />
    <serieini value="2.8" comment="Initial time in irregular wave serie (def=0)" />
    <ramptime value="1" comment="Time of ramp (def=0)" />
    <savemotion time="50" timedt="0.05" xpos="2" zpos="-0.15"
                comment="Saves motion data. xpos and zpos are optional. zpos=-depth" />
    <saveserie timemin="0" timemax="1300" timedt="0.05" xpos="0" comment="Saves serie data (optional)" />
    <saveseriewaves timemin="0" timemax="1000" xpos="2" comment="Saves serie heights" />
</piston spectrum>
```
#### **XML file EXECUTION-PARAMETERS**

#### **Parameters for execution in DualSPHysics**

#### <parameters>

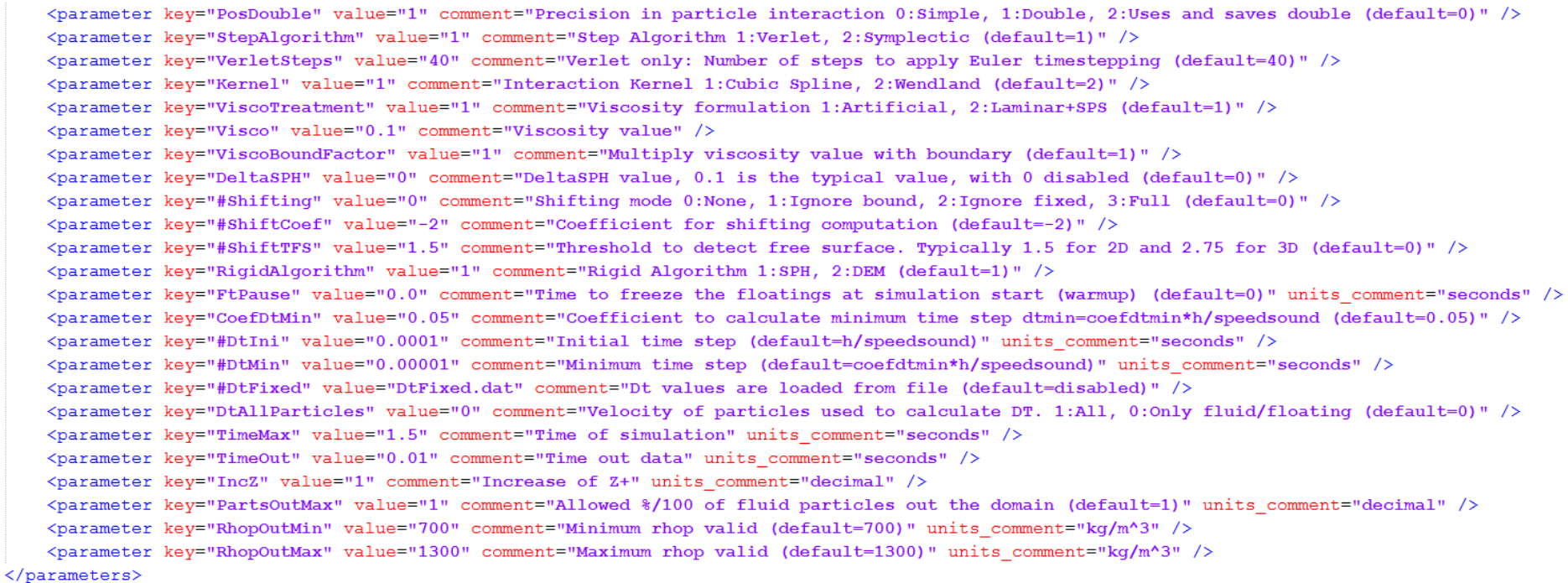

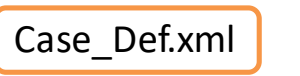

object.vtk  $\overline{\phantom{a}}$  $\overline{\phantom{a}}$ 

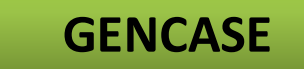

<case>

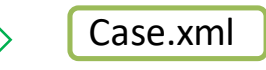

 $\blacksquare$ 

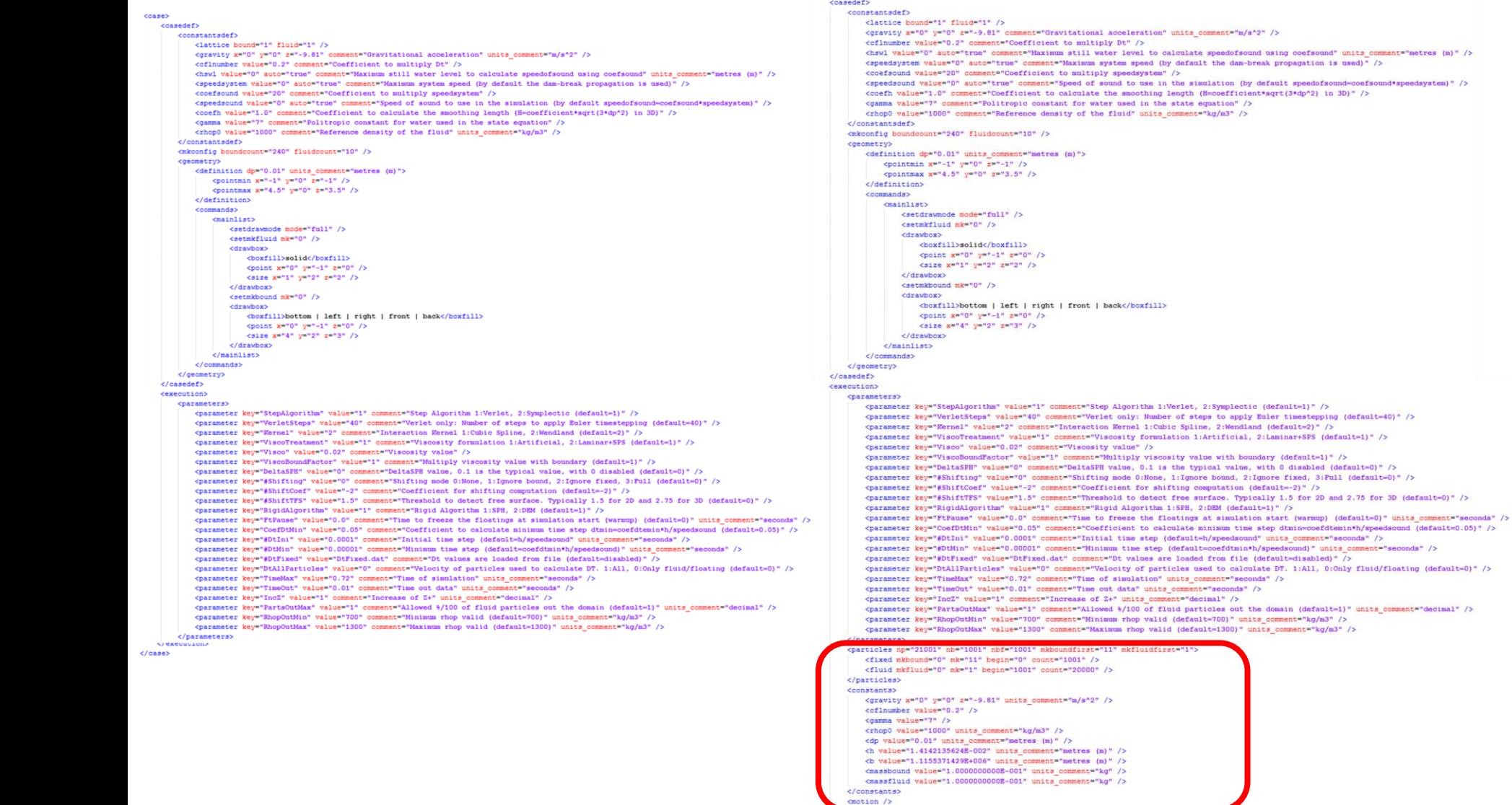

#### **Summary of the number of created particles and computed constants**

<particles np="21001" nb="1001" nbf="1001" mkboundfirst="11" mkfluidfirst="1">

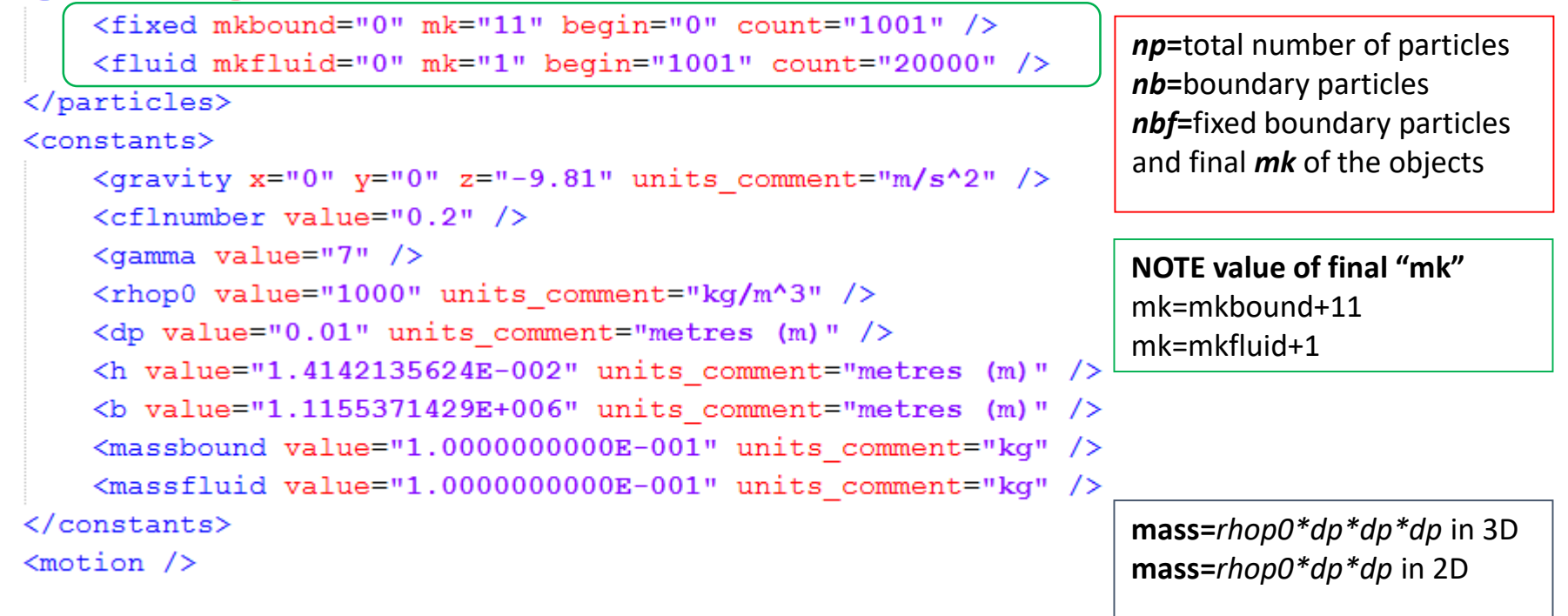

*YOU SHOULD ALWAYS CHECK Case\_All.vtk, Case\_Bound.vtk, Case\_Fluid.vtk*

# **Outline of Presentation**

Pre-processing tool: GenCase

• XML input file

DesignSPHysics: **new GUI !!!**

Future developments

# **DesignSPHysics A simple user interface for DualSPHysics**

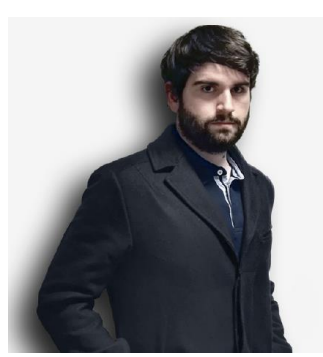

#### **Andrés Vieira**

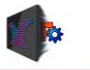

Overview Features **Help Download** 

#### **DesignSPHysics**

A simple user interface for DualSPHysics

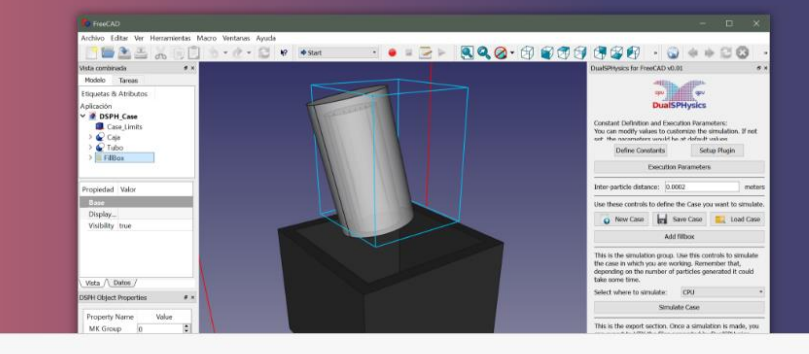

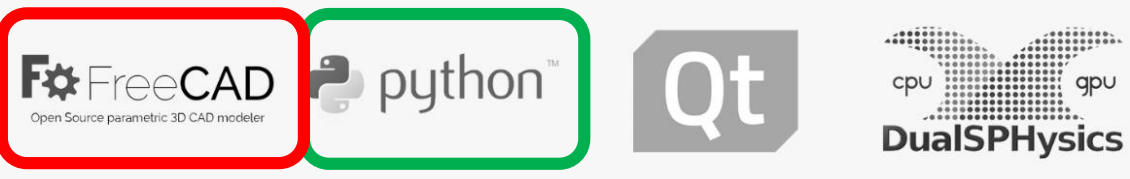

# **DesignSPHysics**

**A simple user interface for DualSPHysics**

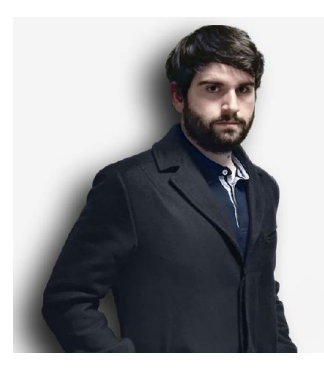

**Modular:** Integrates with FreeCAD, it is simple and easy to use. **Configurable:** No need to edit external files or work with messy code. **Not only case design:** It can run a simulation clicking on a button. **Coherent GUI:** Easy to use, easy to learn.

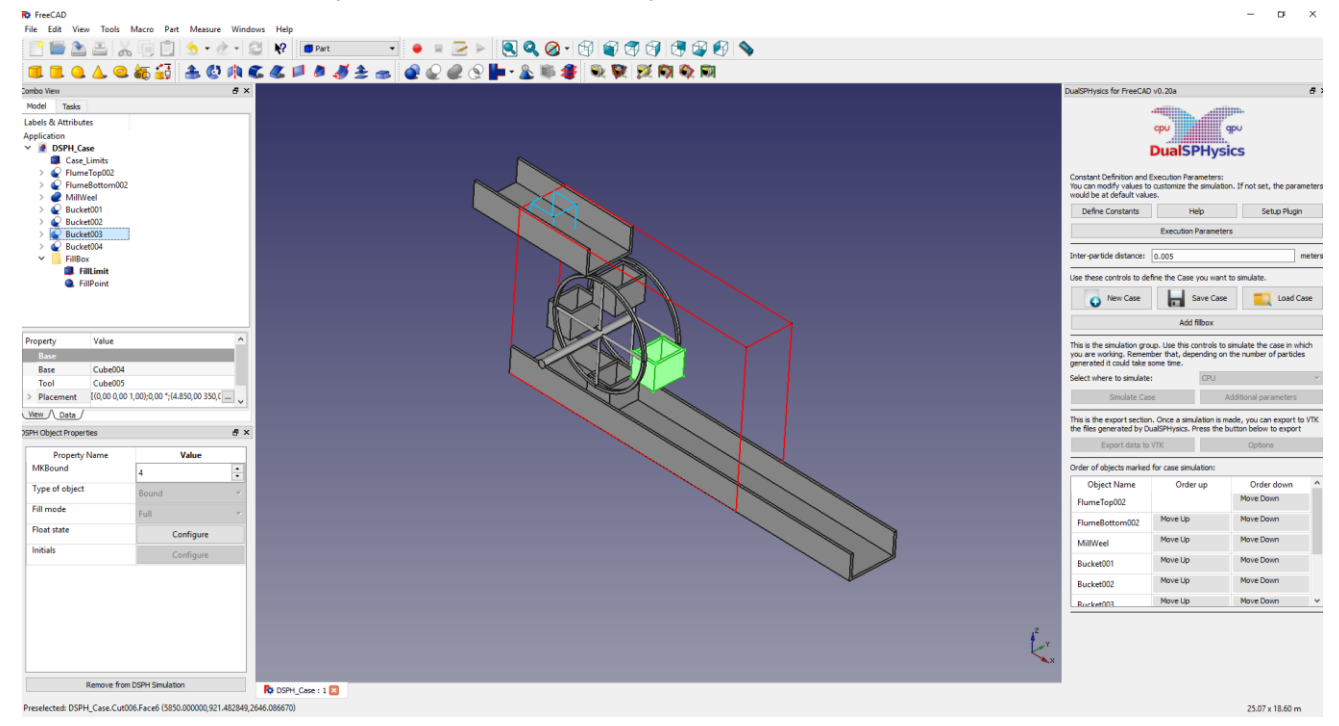

# **Let us try DesignSPHysics**

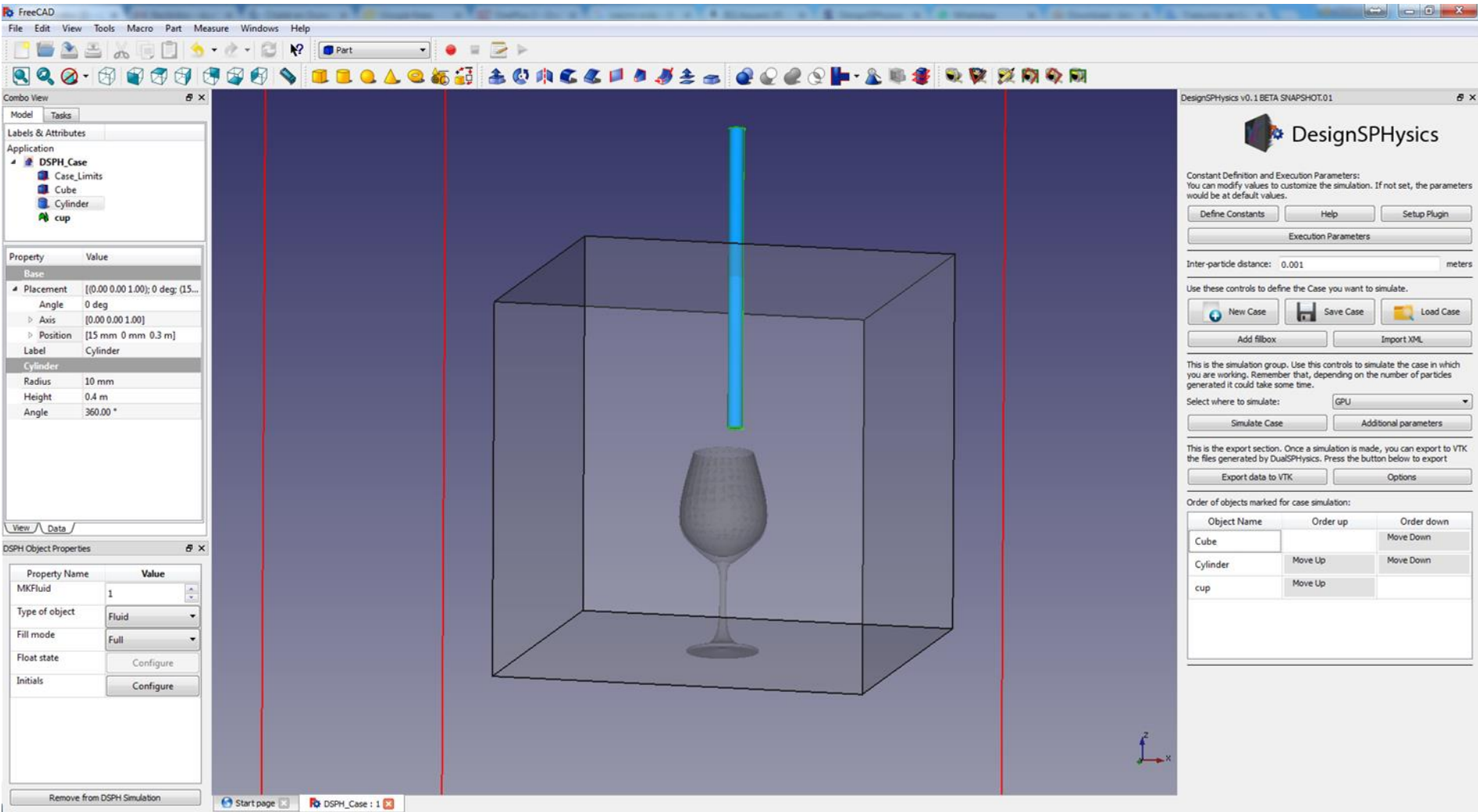

#### **STEPS in DesignSPHysics**

- Install FreeCAD version 0.16 or higher (<https://sourceforge.net/projects/free-cad/>)
- Download DesignSPHysics beta-version-> Installer.exe
- Open FreeCAD
- *Opens a dialog to let you execute a recorded macro*: Use DSPH.py at %appdata%/FreeCAD/Macro
- New Case: DSPH\_Case (**CaseWine**)
	- o Case\_Limits
		- Base/Placement/Position:  $x=-0.5m$ ,  $y=-0.5m$ ,  $z=-0.5m$
		- Box: Length=1m, Width=1m, Height=1.5m
	- o Cube
		- Base/Placement/Position:  $x=-0.25m$ ,  $y=-0.25m$ ,  $z=0m$
		- Box: Length=0.5m, Width=0.5m, Height=0.5m
	- ADD TO DSPH SIMULATION
		- MKBound=0, Type of object=Bound, Fill mode=Wire
	- o Cylinder
		- Base/Placement/Position:  $x=0.015$ m,  $y=0$ m,  $z=0.3$ m
		- Cylinder: Radius=0.01m, Height=0.4m, Angle=360º
	- ADD TO DSPH SIMULATION
		- MKFluid=1, Type of object=Fluid, Fill mode=Full
	- o Import: cup.stl (reads assuming units in mm)
	- o ADD TO DSPH SIMULATION
		- MKBound=1, Type of object=Bound, Fill mode=Face
	- o Inter-particle distance=0.001 meters
	- o Define Constants
	- o Execution Parameters
		- $\blacksquare$  Time of simulation=1 seconds
		- Time out data=0.005 seconds
	- o Setup Plugin: path of GenCase4, DualSPHyics4, PartVTK4
	- o Save Case: Executes GenCase4 (creates .XML and initial .BI4)
	- o Simulate Case: Executes DualSPHysics4 (CPU or GPU)
	- o Export data to VTK: Executes PartVTK4 (VTK of all particles)

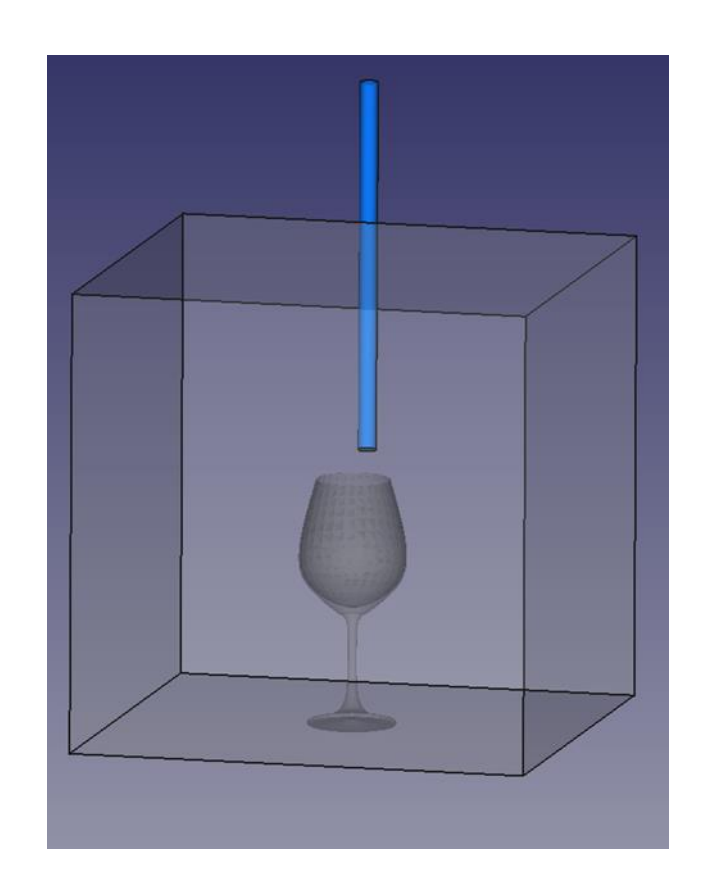

# **Visualisation in Paraview loading VTK files**

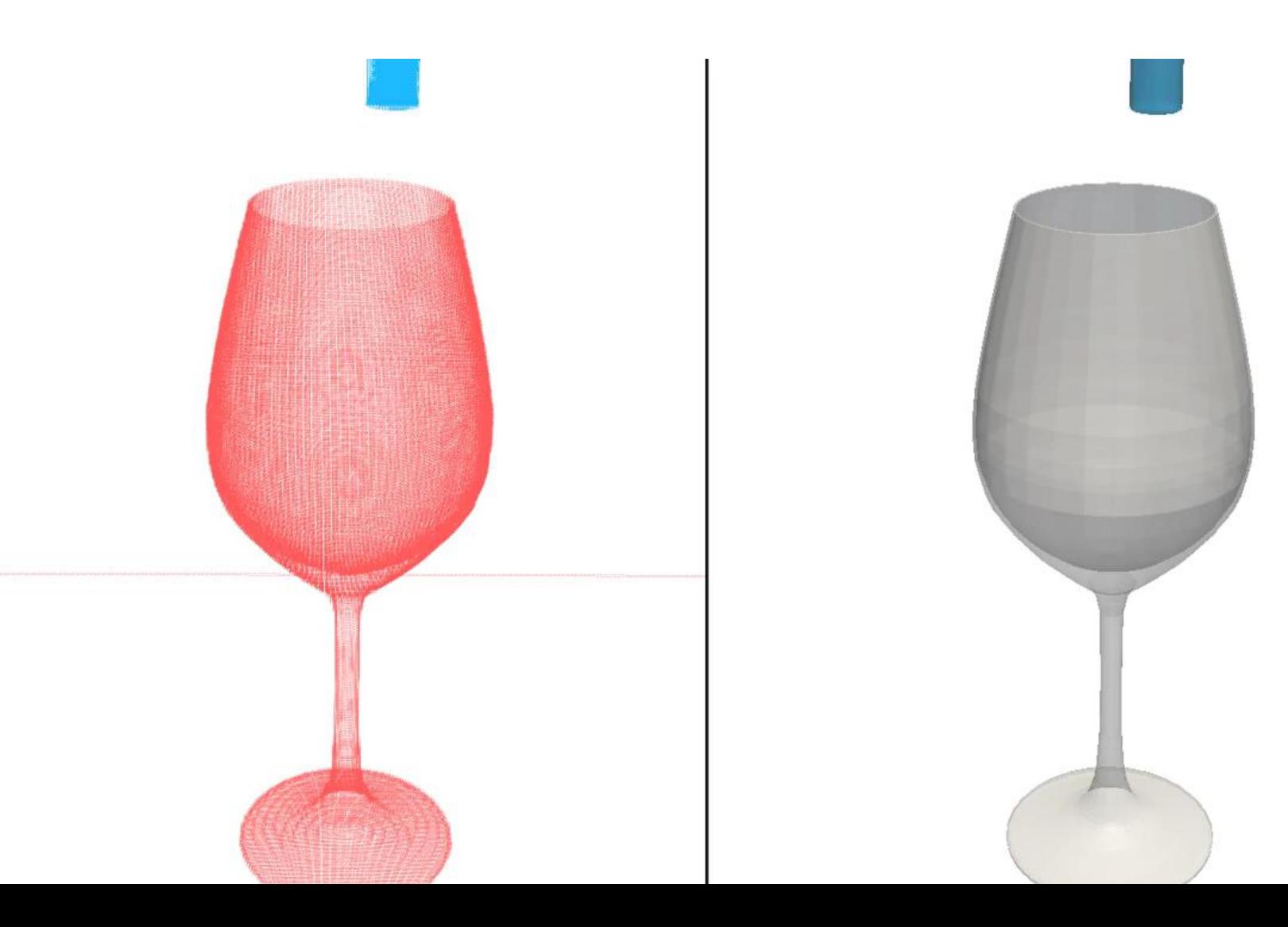

# **Outline of Presentation**

Pre-processing tool: GenCase

• XML input file

DesignSPHysics: **new GUI !!!**

Future developments

# **Future developments**

### FreePoints

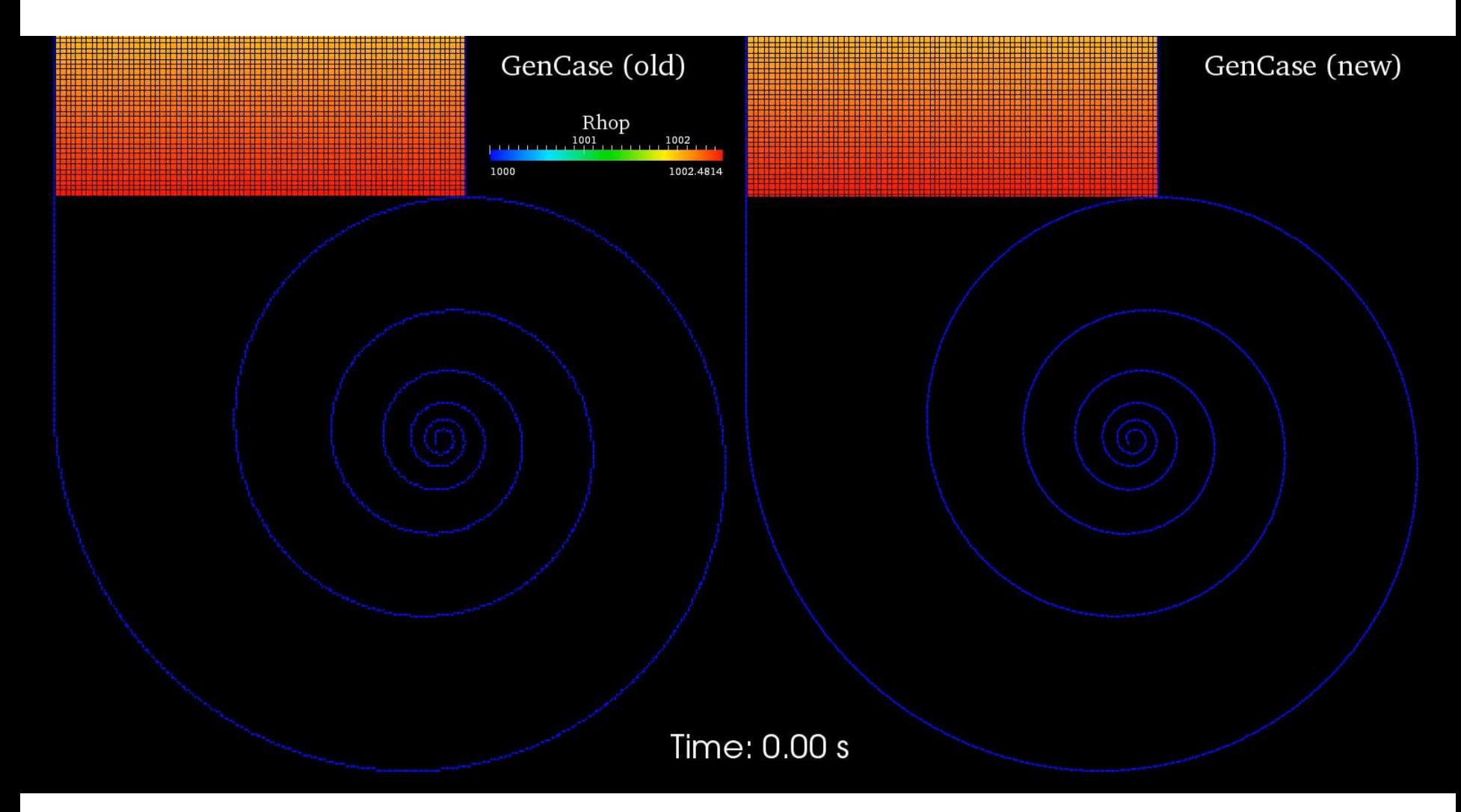

# **Future developments**

FreePoints

Computation of normals (new BCs)

• Release of DesignSPHysics

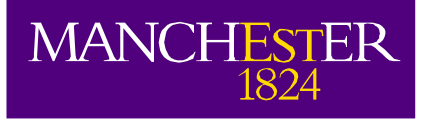

# **Thank you**

#### **Acknowledgements**

- DualSPHysics team: all developers and contributors
- Andrés Vieira

### **Website**

Free open-source **DualSPHysics** code:

**http://www.dual.sphysics.org**

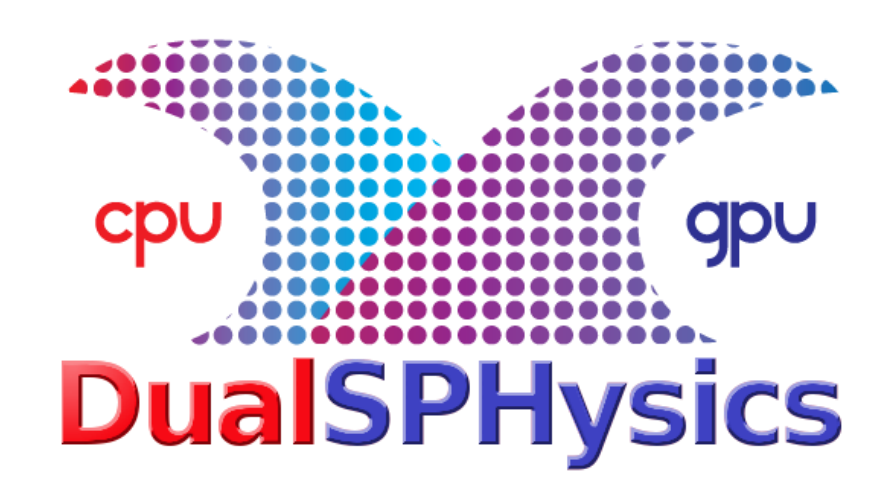